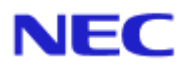

<span id="page-0-0"></span>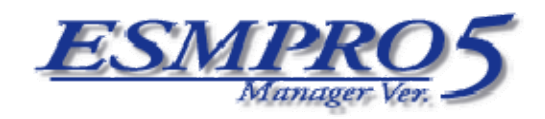

Document Rev.1.02

<span id="page-1-0"></span>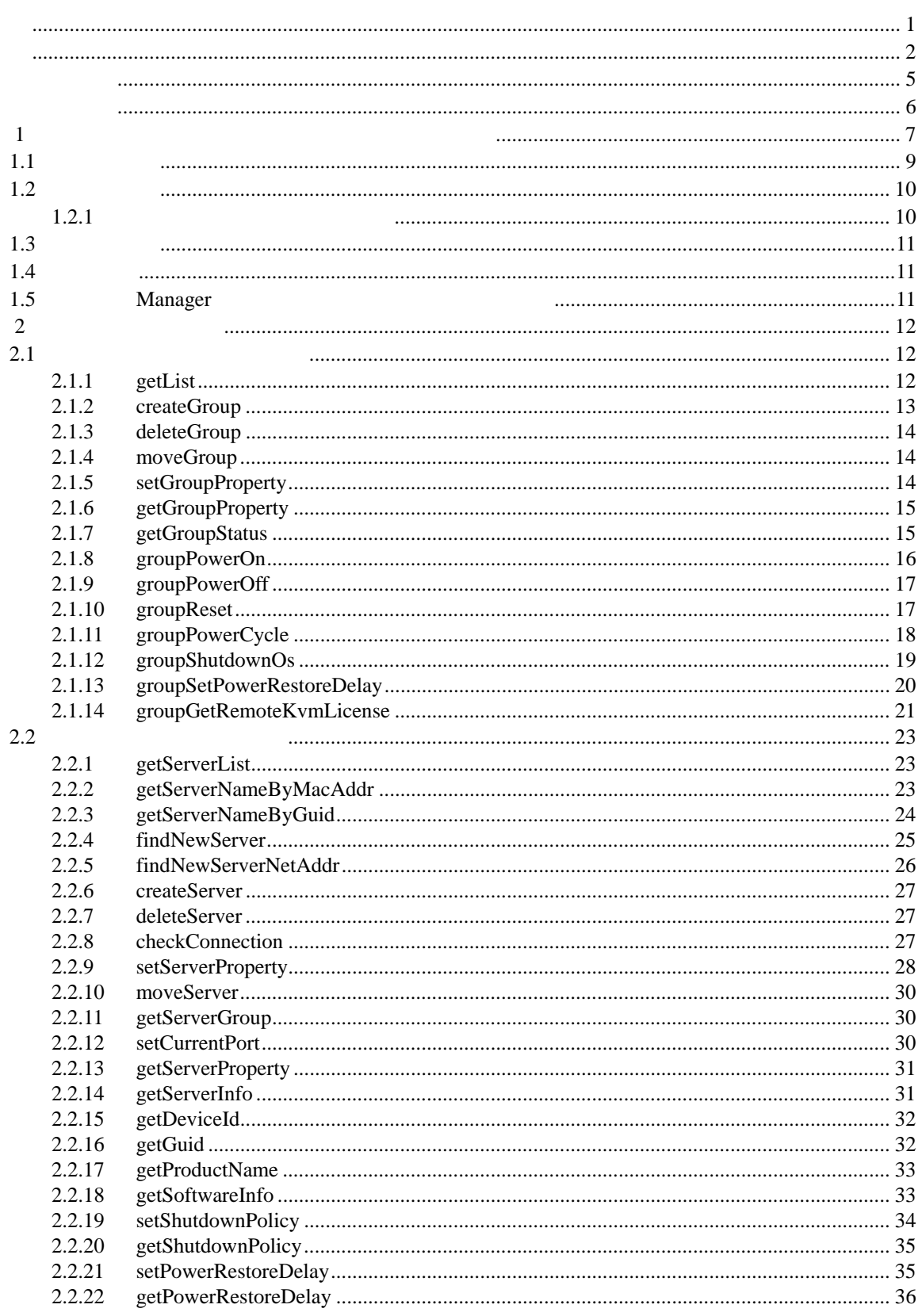

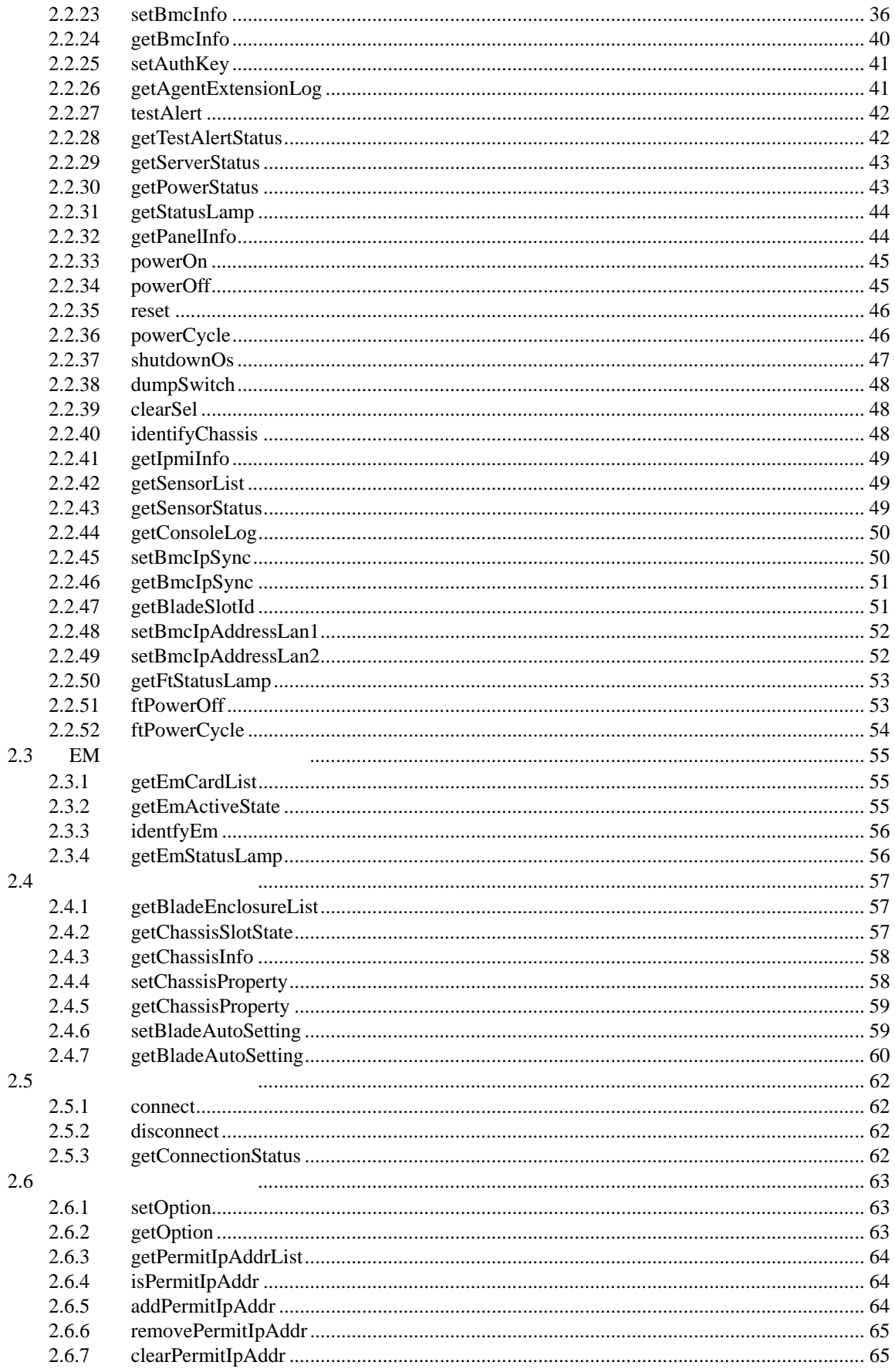

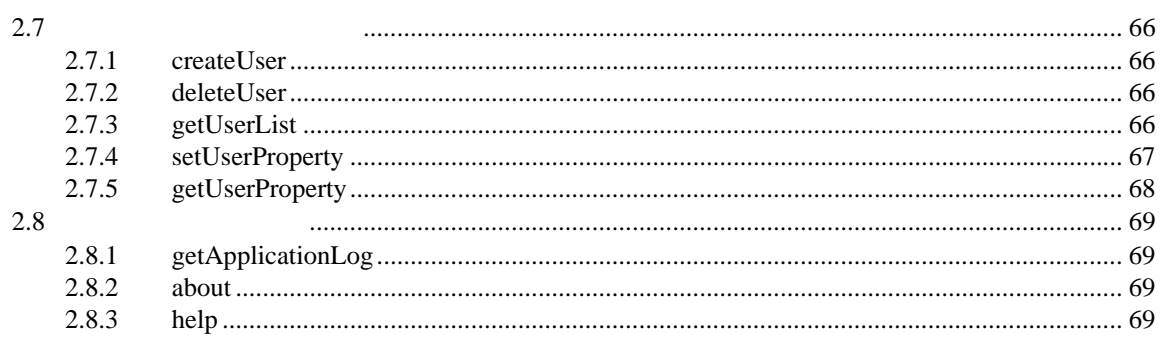

<span id="page-4-0"></span>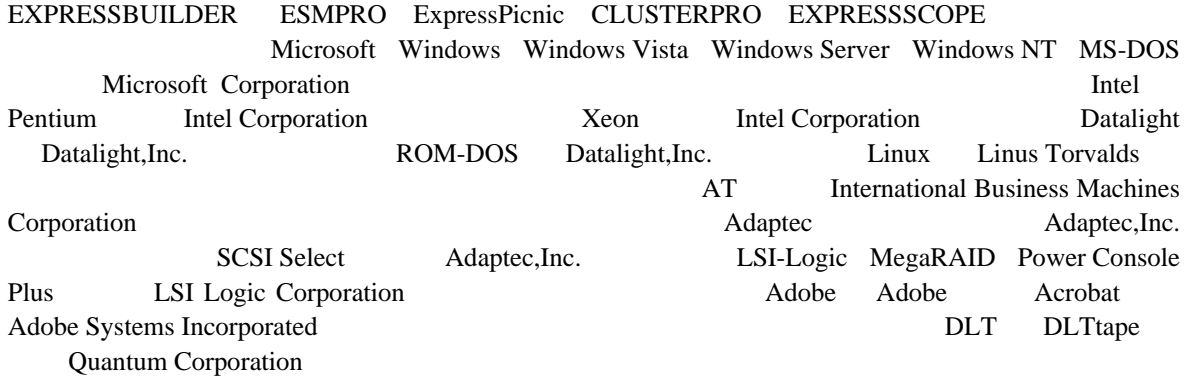

Windows 7 Windows® 7 Professional Windows® 7 Ultimate Windows Vista は、Windows Vista® Business Windows Vista® Enterprise、および Windows Vista® Ultimate Windows XP Windows® XP Professional operating system Windows® XP Professional x64 Edition operating system Windows Server® 2008 R2 Windows Server® 2008 R2, Standard Windows Server® 2008 R2, Enterprise Windows Server® 2008 R2, Datacenter Windows Server 2008 Windows Server® 2008 Standard Windows Server® 2008 Enterprise Windows Server® 2008 Datacenter Windows Server® 2008 Foundation Windows Server 2003 R2 Windows Server® 2003 R2, Standard Edition Windows Server® 2003 R2, Enterprise Edition Windows Server® 2003 R2, Standard x64 Edition Windows Server® 2003 R2, Enterprise x64 Edition Windows Server 2003 Windows Server® 2003, Standard Edition Windows Server® 2003, Enterprise Edition Windows Server® 2003, Standard x64 Edition Windows Server® 2003, Enterprise x64 Edition

ご注意

- $(1)$
- $(2)$  $(3)$

 $(4)$ 

 $(5)$   $4$ 

<span id="page-5-0"></span>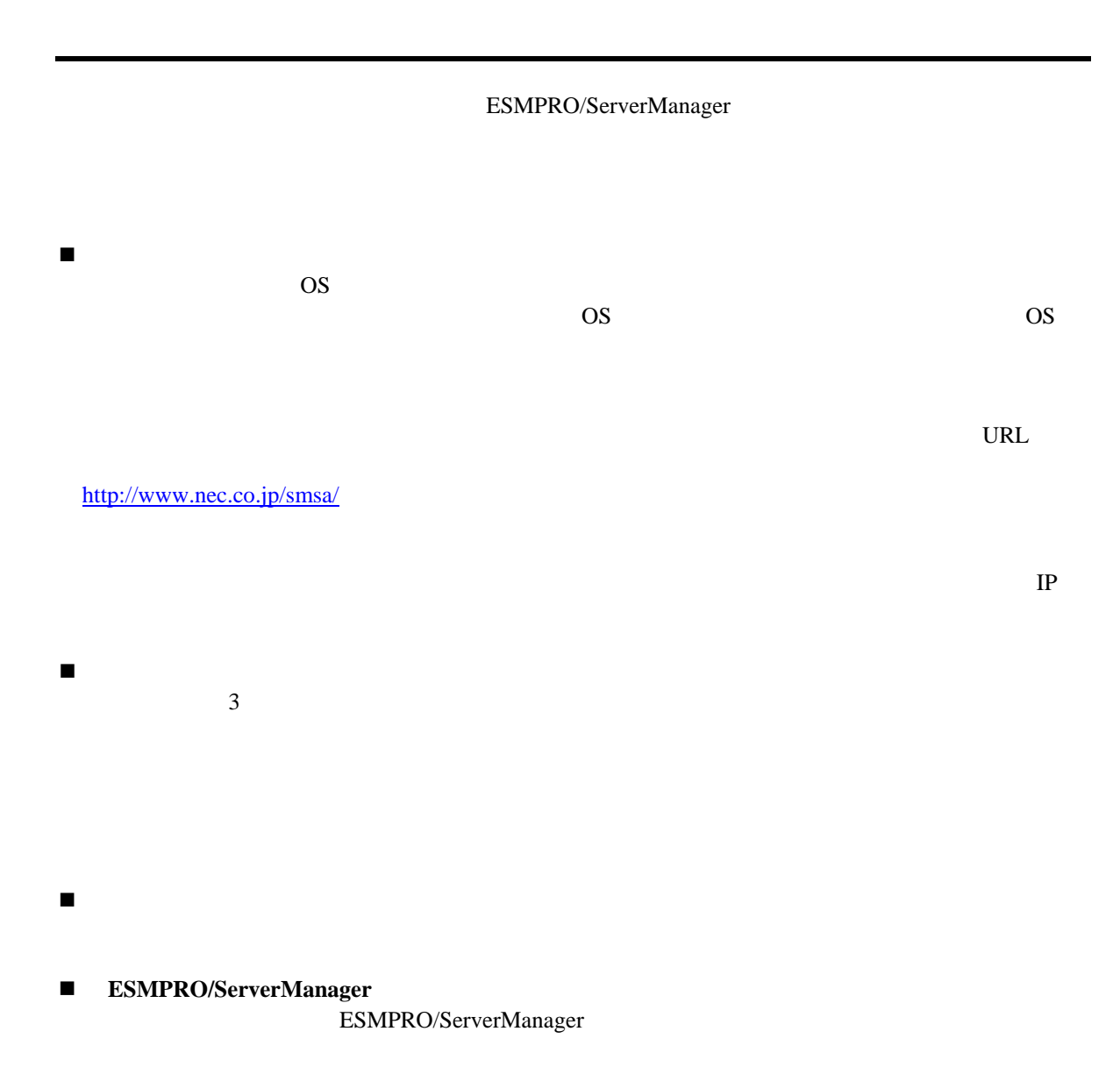

ESMPRO/ServerManager Ver.5

## <span id="page-6-0"></span>第**1**章 コマンドラインインターフェースについて

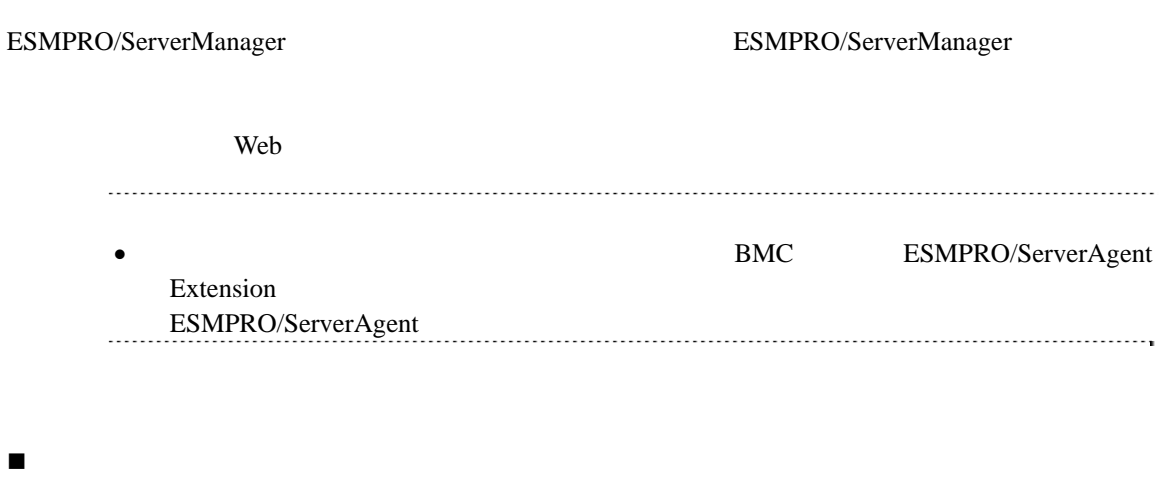

- 
- [サーバ管理系コマンド](#page-22-0)
- **EM**
- EM  $\mathbb{E}$
- [筐体管理系コマンド](#page-56-0)

EM

- 通信管理系コマンド  $WAN$
- [環境設定系コマンド](#page-62-0) ESMPRO/ServerManager
- [ユーザ管理系コマンド](#page-65-0)
- Web ESMPRO/ServerManager
- マンド マンド

## <span id="page-8-0"></span> $1.1$

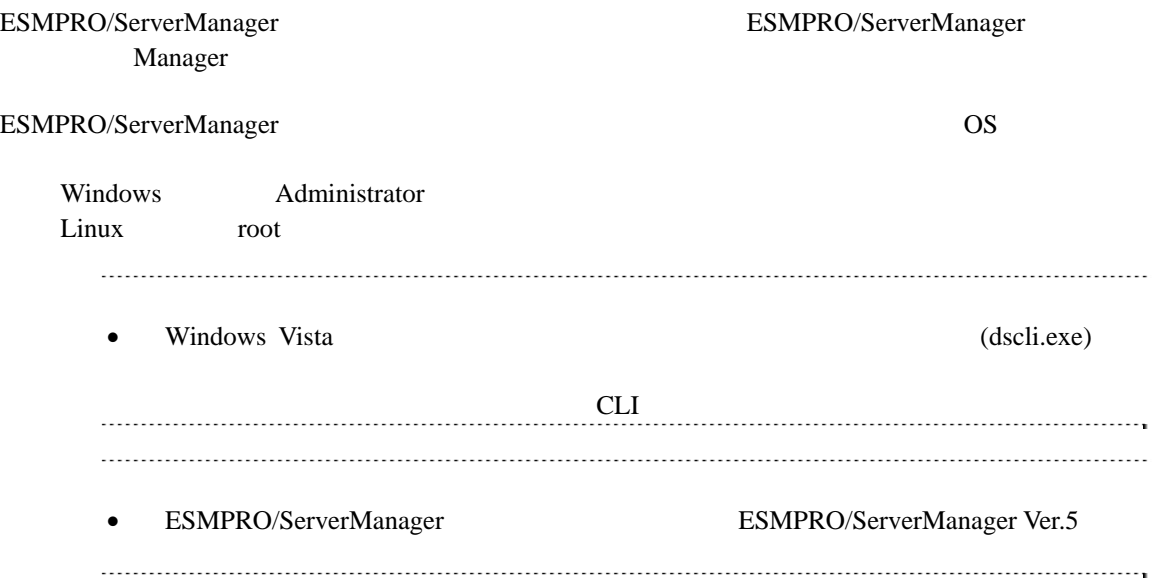

### <span id="page-9-0"></span> $1.2$

<span id="page-9-1"></span>

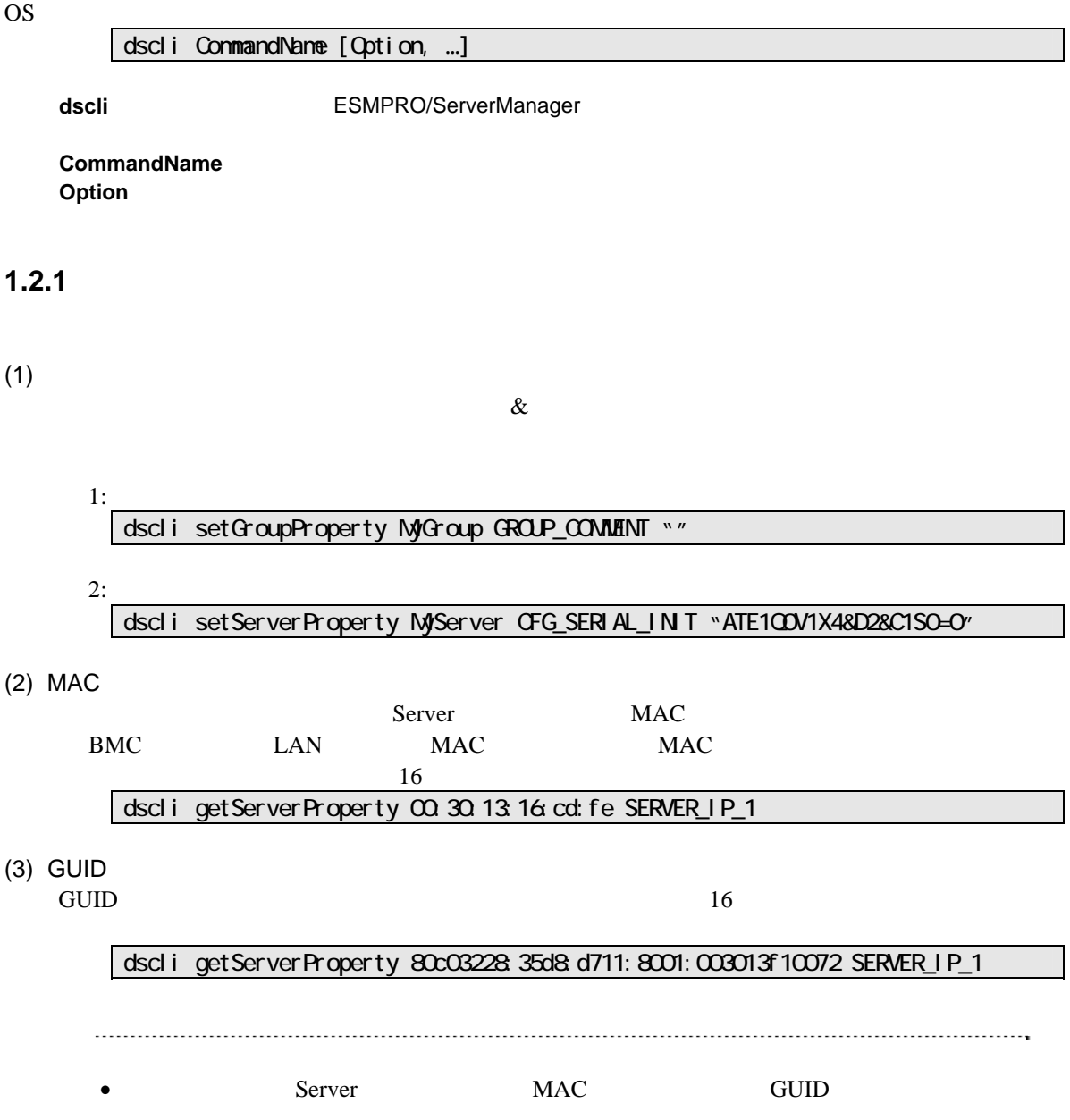

法は接続チェック実施後に利用可能になります。

### <span id="page-10-0"></span> $1.3$

<span id="page-10-1"></span>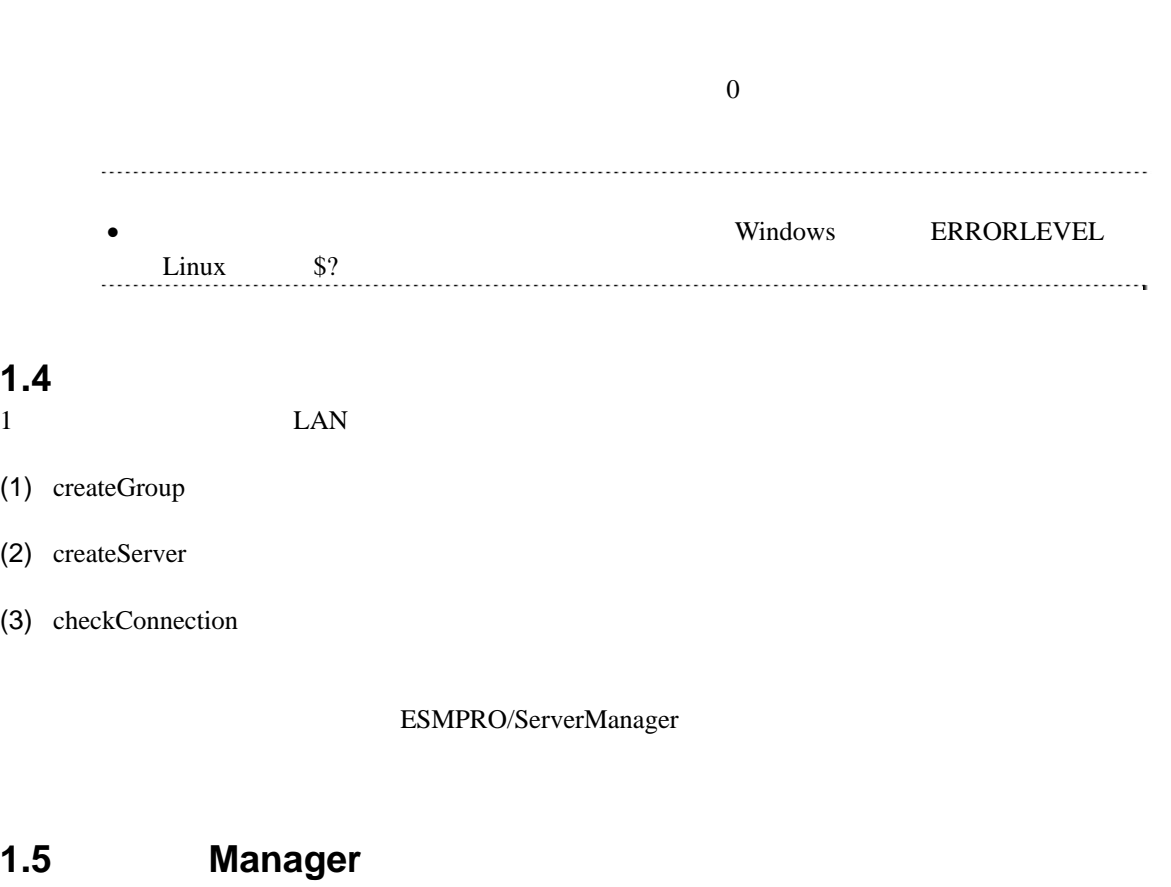

<span id="page-10-2"></span>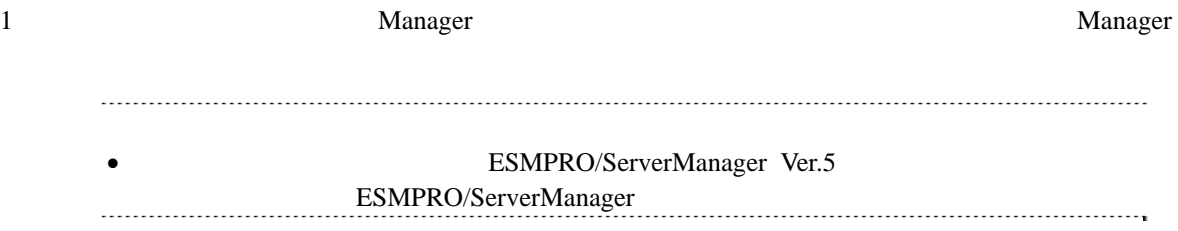

## <span id="page-11-0"></span>第**2**章 コマンド一覧

### <span id="page-11-1"></span>**2.1** グループ管理系コマンド

### <span id="page-11-2"></span>**2.1.1 getList**

**Syntax:**  dscli getList *GroupName [/g] [/x]*

#### **Description:**

**Options:** 

*GroupName* 

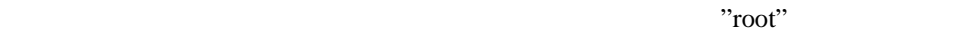

 $\mathfrak{a}'\mathsf{X}"$ 

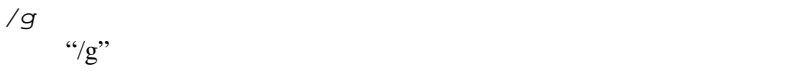

*/x* 

#### **Output:**

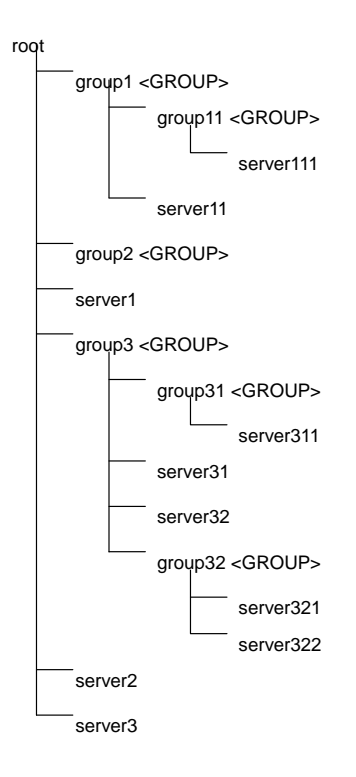

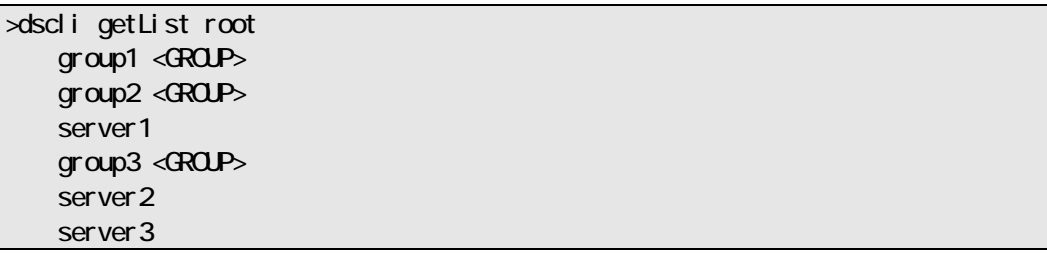

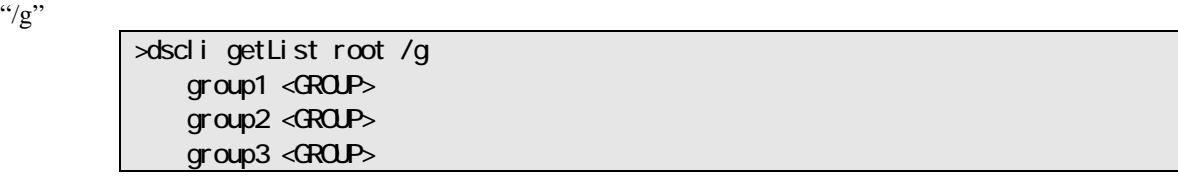

 $\frac{1}{2}$   $\frac{1}{2}$   $\frac{1}{2}$ 

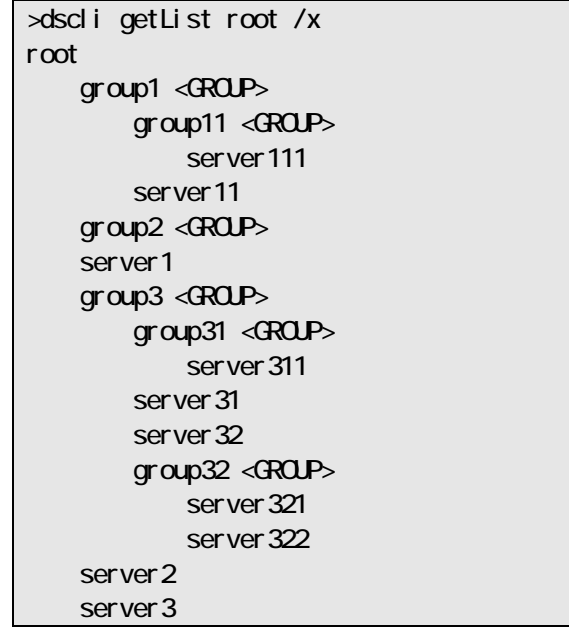

"/g"オプションと"/x"オプションを指定した場合の表示例を示します。 >dscli getList root /g /x root group1 <GROUP> group11 <GROUP> group2 <GROUP> group3 <GROUP> group31 <GROUP> group32 <GROUP>

### <span id="page-12-0"></span>**2.1.2 createGroup**

**Syntax:**  dscli createGroup *GroupName [ParentGroupName]*

#### **Description:**

**Options:** 

*GroupName* 

63  $\overline{63}$ *ParentGroupName* 

 $\lq$  root"

*• GroupName* (*GroupName* and *GroupName* and *GroupName* and *GroupName* and *GroupName* and *GroupName* and *GroupName* and *GroupName* and *GroupName* and *GroupName* and *GroupName* and *GroupName* and *Group* 

#### <span id="page-13-0"></span>**2.1.3 deleteGroup**

**Syntax:**  dscli deleteGroup *GroupName* 

**Description:** 

**Options:**  *GroupName* 

### <span id="page-13-1"></span>**2.1.4 moveGroup**

**Syntax:**  dscli moveGroup GroupName *[ParentGroupName]*

**Description:** 

**Options:**  *GroupName* 

*ParentGroupName* 

 $\cdot$ "root"

### <span id="page-13-2"></span>**2.1.5 setGroupProperty**

**Syntax:**  dscli setGroupProperty *GroupName PropertyName Value*

**Description:** 

#### **Options:**

*GroupName* 

*PropertyName* 

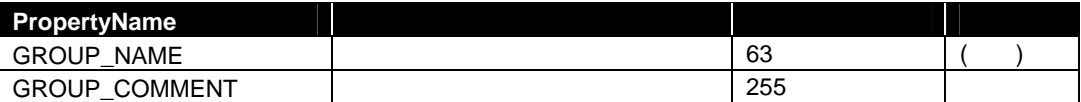

*Value* 

● GROUP\_NAME

 $2.1.5$ 

### <span id="page-14-0"></span>**2.1.6 getGroupProperty**

**Syntax:** 

dscli getGroupProperty *GroupName PropertyName*

**Description:** 

**Options:**  *GroupName* 

*PropertyName* 

[setGroupProperty](#page-13-2)

**Output:** 

### <span id="page-14-1"></span>**2.1.7 getGroupStatus**

**Syntax:**  dscli getGroupStatus *GroupName*

**Description:** 

**Options:**  *GroupName* 

**Output:** 

**ERROR** WARNING **UNKNOWN** DC-OFF DC-OFF NORMAL NO\_MONITORING

#### <span id="page-15-0"></span>**2.1.8 groupPowerOn**

```
Syntax:
```
dscli groupPowerOn *GroupName [/p] [/exs ServerName1 ServerName2 ... ServerNameN] [/exg GroupName1 GroupName2 ... GroupNameN]*

#### **Description:**

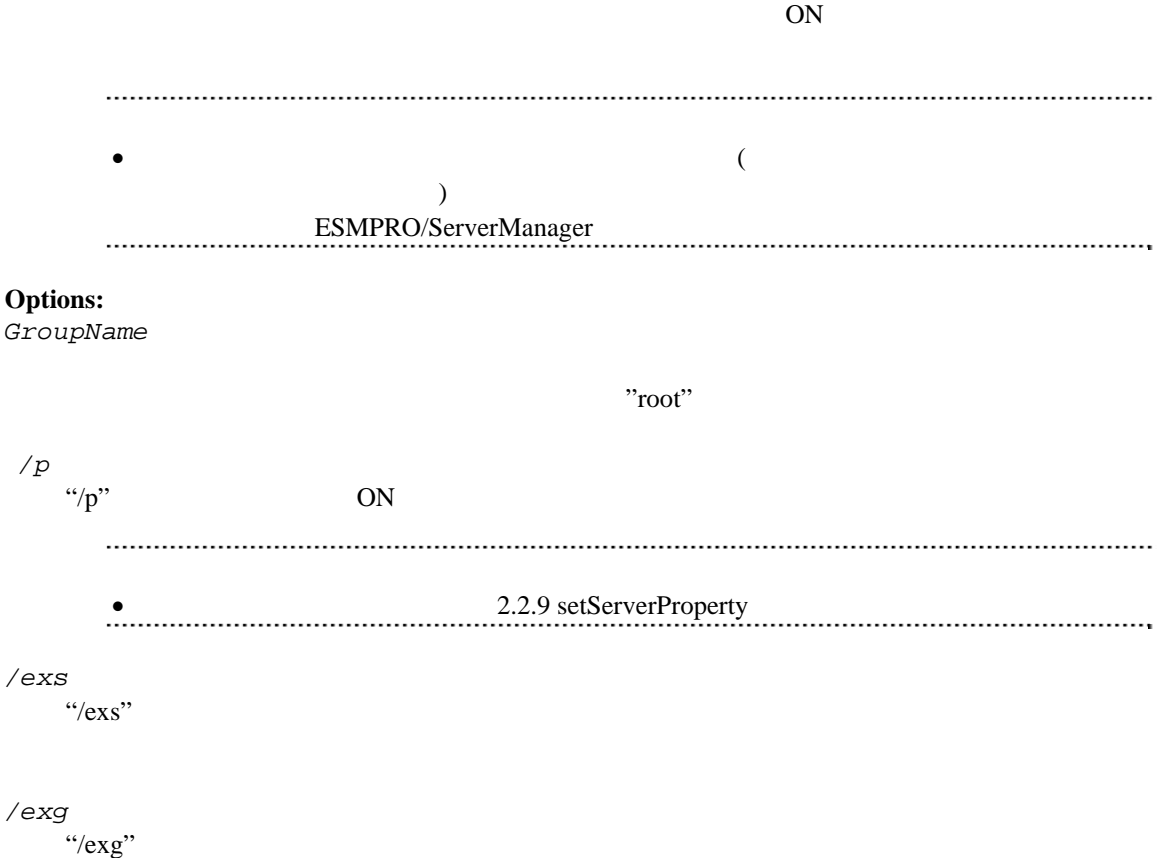

#### **Output:**

Server<sub>1</sub> : Connection to the server could not be made. (Timeout) Server2 : Connection to the server could not be made. (Authentication error)

### <span id="page-16-0"></span>**2.1.9 groupPowerOff**

#### **Syntax:**

dscli groupPowerOff *GroupName [/exs ServerName1 ServerName2 ... ServerNameN] [/exg GroupName1 GroupName2 ... GroupNameN]*

## **Description:**   $\overline{OFF}$  $\bullet$   $\bullet$   $\circ$   $\circ$   $\circ$   $\circ$   $\circ$ 破壊の可能性があります。管理対象サーバの状態を確認の上、実行してください。  $\begin{array}{lll} \bullet & \text{ft} \end{array}$ **Options:**

*GroupName* 

 $\Gamma$ root"

#### */exs*

 $\degree$  /exs"

*/exg* 

 $\degree$ /exg"

#### **Output:**

Server1 : Connection to the server could not be made. (Timeout) Server<sub>2</sub> : Connection to the server could not be made. (Authentication error)

#### <span id="page-16-1"></span>**2.1.10 groupReset**

#### **Syntax:**

dscli groupReset *GroupName [/p] [/exs ServerName1 ServerName2 ... ServerNameN] [/exg GroupName1 GroupName2 ... GroupNameN]*

#### **Description:**

 $\bullet$   $\bullet$   $\circ$   $\circ$   $\circ$   $\circ$   $\circ$ 

 $\bullet$ estate to the ESMPRO/ServerManager enterprise to the ESMPRO/ServerManager enterprise to the state of the state of the state of the state of the state of the state of the state of the state of the state of the state of the  $\begin{minipage}{0.5\textwidth} \centering \begin{minipage}{0.5\textwidth} \centering \end{minipage} \begin{minipage}{0.5\textwidth} \centering \begin{minipage}{0.5\textwidth} \centering \end{minipage} \begin{minipage}{0.5\textwidth} \centering \end{minipage} \begin{minipage}{0.5\textwidth} \centering \end{minipage} \begin{minipage}{0.5\textwidth} \centering \end{minipage} \begin{minipage}{0.5\textwidth} \centering \end{minipage} \begin{minipage}{0.5\textwidth} \centering \end{minipage} \begin{minipage}{0.5\textwidth} \centering \$ **Options:**  *GroupName*   $\Gamma$  root" */p*  "/p"を指定すると、リセット後、ネットワークブートを行います。  $\bullet$  [2.2.9 setServerProperty](#page-27-0) */exs*   $\degree$  /exs" */exg*   $\gamma_{\rm exg}$ "

#### **Output:**

Server<sub>1</sub> : Connection to the server could not be made. (Timeout) Server<sub>2</sub> : Connection to the server could not be made. (Authentication error)

#### <span id="page-17-0"></span>**2.1.11 groupPowerCycle**

#### **Syntax:**

dscli groupPowerCycle *GroupName [/p] [/exs ServerName1 ServerName2 ... ServerNameN] [/exg GroupName1 GroupName2 ... GroupNameN]*

#### **Description:**

 $OFF$  ON

- $\bullet$   $\bullet$   $\circ$   $\circ$   $\circ$   $\circ$   $\circ$
- $\bullet$

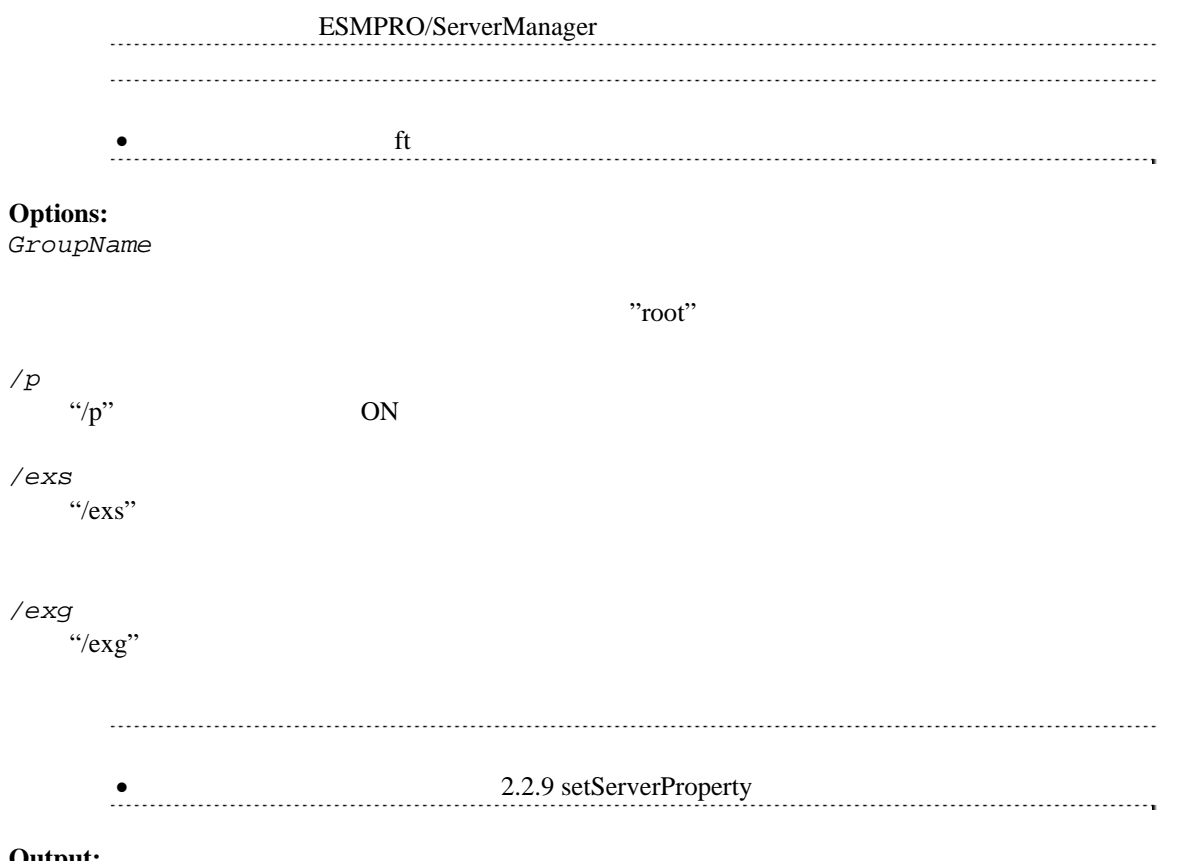

Server1 : Connection to the server could not be made. (Timeout) Server<sub>2</sub> : Connection to the server could not be made. (Authentication error)

### <span id="page-18-0"></span>**2.1.12 groupShutdownOs**

#### **Syntax:**

dscli groupShutdownOs *GroupName [/force] [/exs ServerName1 ServerName2 ... ServerNameN] [/exg GroupName1 GroupName2 ... GroupNameN]*

#### **Description:**

 $\overline{\text{OS}}$ 

LAN ESMPRO/ServerAgent Extension

"/force" experiments and the set of the set of the set of the set of the set of the set of the set of the set of the set of the set of the set of the set of the set of the set of the set of the set of the set of the set of

ESMPRO/ServerAgent Extension

 $\gamma$ /force"

**Options:** 

*GroupName* 

```
\Gammaroot"
/force 
 "/force"を指定すると、強制シャットダウンを実行します。OS の種類や設定によっては正しく
/exs 
 \cdot \cdot /exs\cdot/exg 
 \gamma_{\rm exg}"
```
Server1 : Connection to the server could not be made. (Timeout) Server<sub>2</sub> : Connection to the server could not be made. (Authentication error)

### <span id="page-19-0"></span>**2.1.13 groupSetPowerRestoreDelay**

#### **Syntax:**

```
dscli groupSetPowerRestoreDelay GroupName DelayTime [/x Policy] [/exs 
ServerName1 ServerName2 ... ServerNameN] [/exg GroupName1 GroupName2 ... 
GroupNameN]
```
#### **Description:**

 $ACON$ 

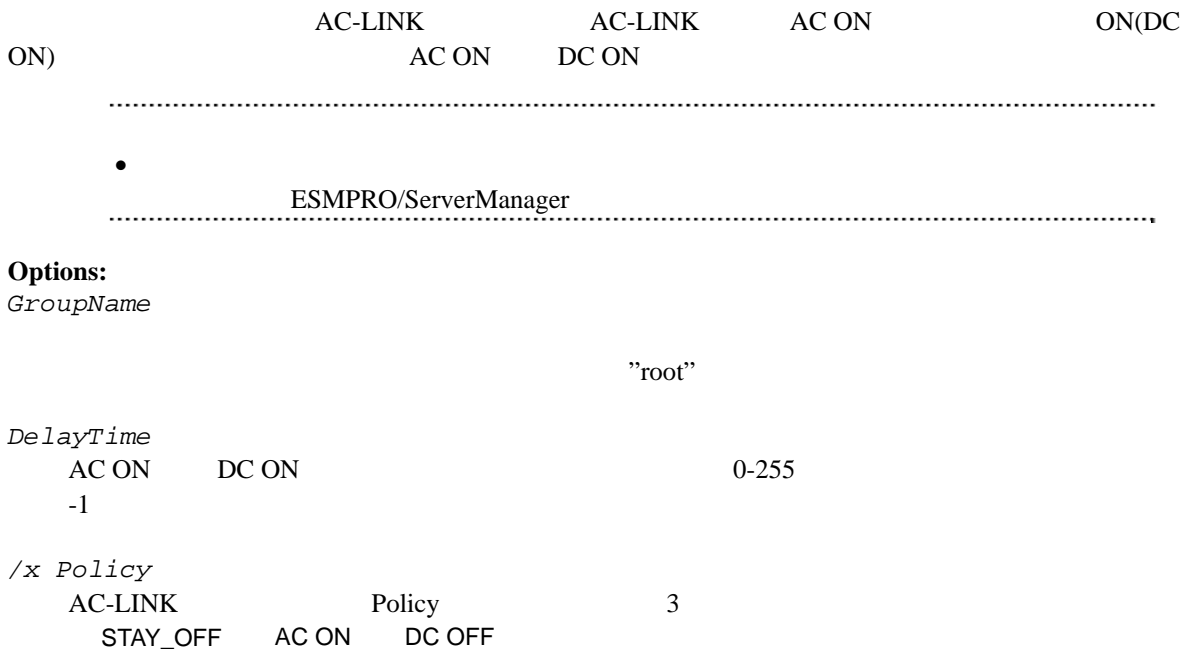

```
LAST_STATE DC OFF AC OFF \blacksquare AC ON DC OFF
          DC ON AC OFF AC ON DelayTime
               DC ON
   POWER_ON AC ON DelayTime The Text of the DC ON to DC ON
"/exs" 
  \cdot"/exs"
"/exg" 
  \gamma_{\rm exg}"
```
Server<sub>1</sub> : Connection to the server could not be made. (Timeout) Server2 : Connection to the server could not be made. (Authentication error)

### <span id="page-20-0"></span>**2.1.14 groupGetRemoteKvmLicense**

**Syntax:** 

dscli groupGetRemoteKvmLicense *GroupName*

**Description:** 

**Options:**  *GroupName* 

 $\Gamma$  root"

**Output:** 

Installed リモートマネージメント<br>リモートマネージメント Not Installed Unsupported - リモートマネージメント拡張ライセンスの登録状況を取得できませんでした。

Server1 : Installed Server<sub>2</sub> : Installed Server<sub>3</sub> : Not Installed Server<sub>4</sub> : Unsupported Server<sub>5</sub>  $\cdot$  -  $\cdot$  : :

### <span id="page-22-0"></span>**2.2** サーバ管理系コマンド

### <span id="page-22-1"></span>**2.2.1 getServerList**

**Syntax:** 

dscli getServerList *[/d]*

### **Description:**

ESMPRO/ServerManager

### **Options:**

*/d* 

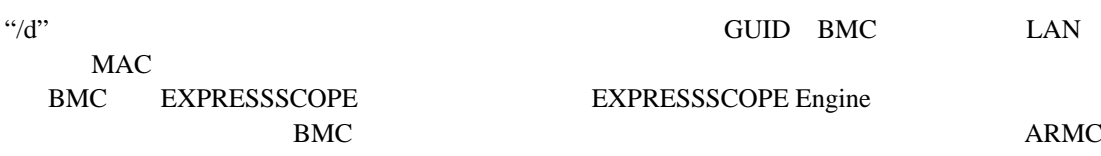

Switch Blade SWB

#### **Output:**

ESMPRO/ServerManager

 $(^{\prime\prime}/\mathrm{d}"$ 

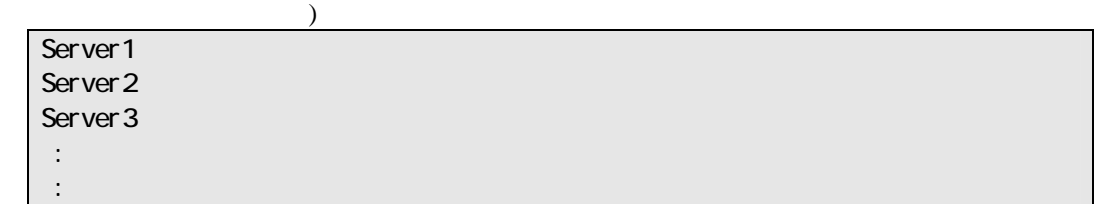

("/d"  $\qquad \qquad$ 

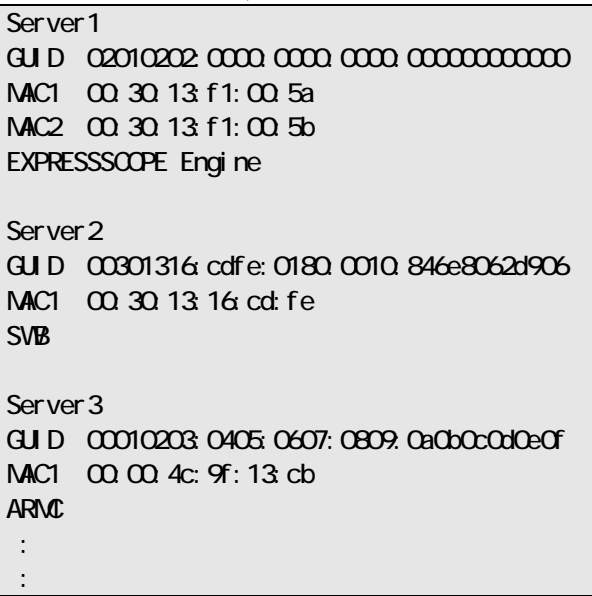

### <span id="page-22-2"></span>**2.2.2 getServerNameByMacAddr**

ESMPRO/Server Manager Ver.5

#### **Syntax:**

dscli getServerNameByMacAddr *MacAddress*

#### **Description:**

 $MAC$ 

#### **Options:**

*MacAddress*

emixty between the contractions and the matrix of the matrix  $MAC$ 

#### dscli getServerNameByMacAddr 00:30:13:f1:00:5a

#### **Output:**

Server1

### <span id="page-23-0"></span>**2.2.3 getServerNameByGuid**

**Syntax:**  dscli getServerNameByGuid *GUID*

# **Description:**

 $GUID$ 

#### **Options:**

*GUID* 

GUID

dscli getServerNameByQuid 00301316:cdfe:0180:0010:846e8062d906

#### **Output:**

Server<sub>2</sub>

### <span id="page-24-0"></span>**2.2.4 findNewServer**

#### **Syntax:**

dscli findNewServer *StartIpAddr EndIpAddr*

#### **Description:**

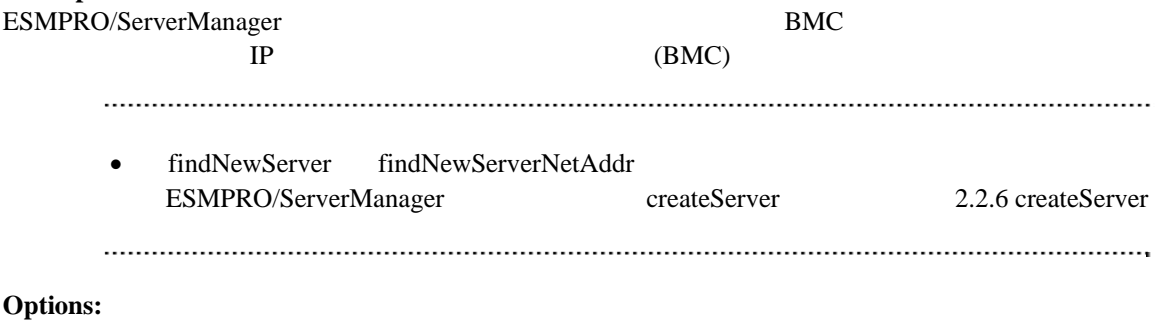

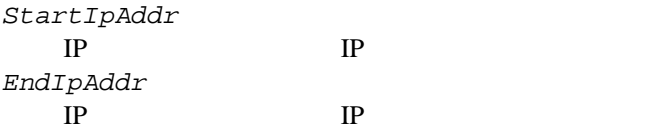

### **Output:**

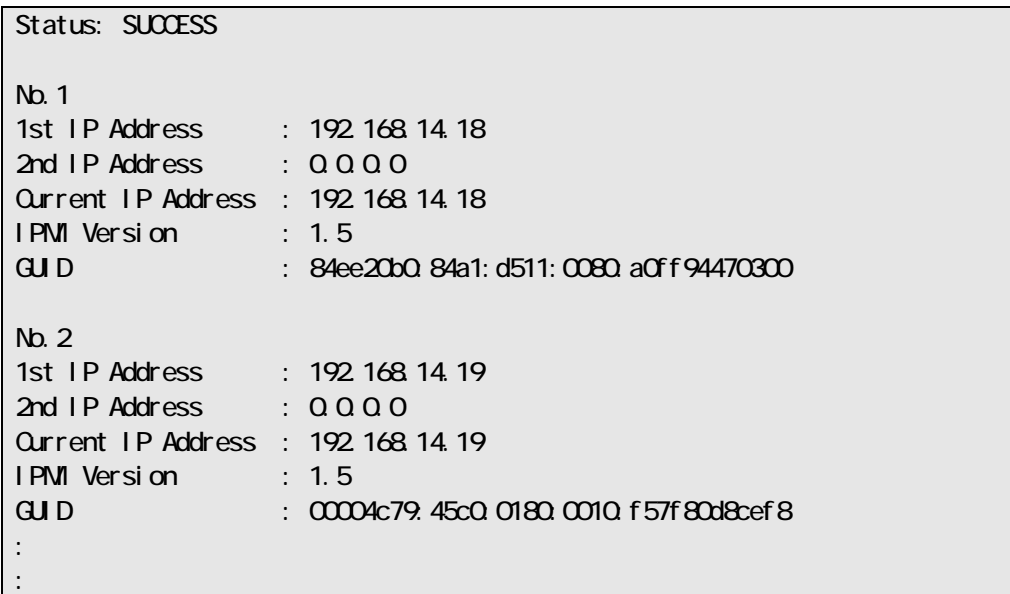

### <span id="page-25-0"></span>**2.2.5 findNewServerNetAddr**

#### **Syntax:**

dscli findNewServerNetAddr *NetAddr NetMask*

#### **Description:**

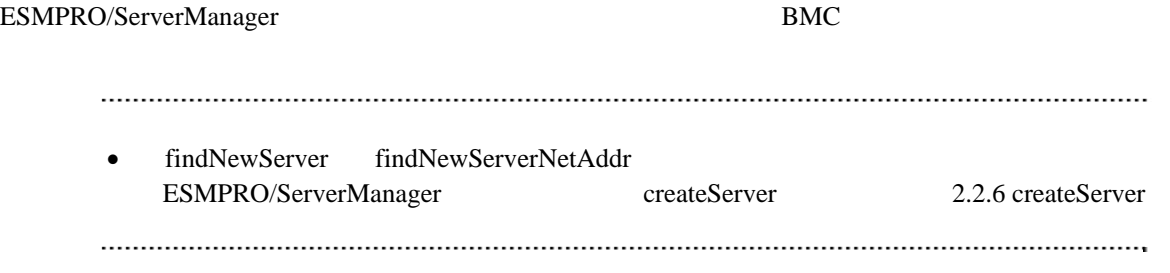

#### **Options:**

*NetAddr* 

*NetMask* 

#### **Output:**

findNewServer [2.2.4](#page-24-0) [findNewServer](#page-24-0)

### <span id="page-26-0"></span>**2.2.6 createServer**

#### **Syntax:**

dscli createServer *ServerName GroupName AuthKey [IpAddr1] [IpAddr2]*

#### **Description:**

ESMPRO/ServerManager

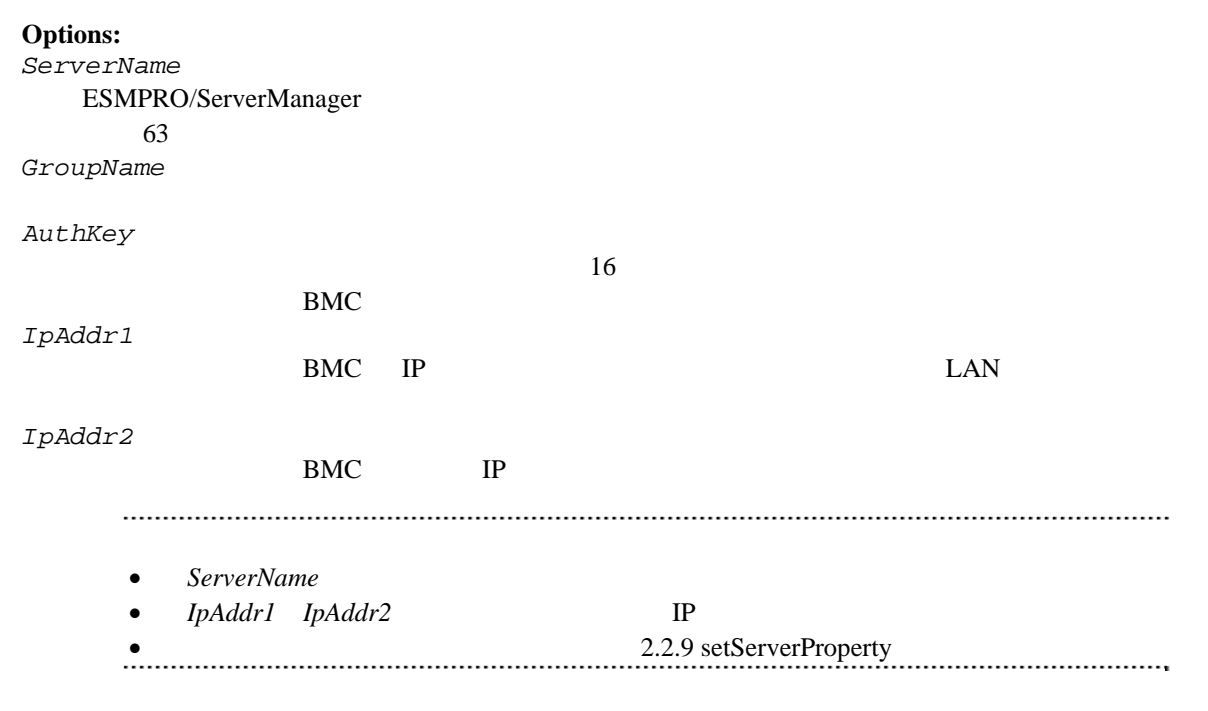

### <span id="page-26-1"></span>**2.2.7 deleteServer**

#### **Syntax:**

dscli deleteServer *Server [/force]*

#### **Description:**

ESMPRO/ServerManager

#### **Options:**

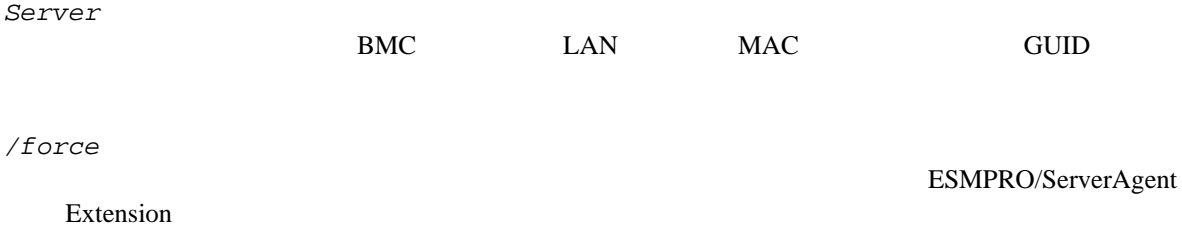

(ESMPRO/ServerAgent Extension ) "/force"

### <span id="page-26-2"></span>**2.2.8 checkConnection**

**Syntax:** 

dscli checkConnection *Server [/force]*

#### **Description:**

 $BMC$ 

#### **Options:**

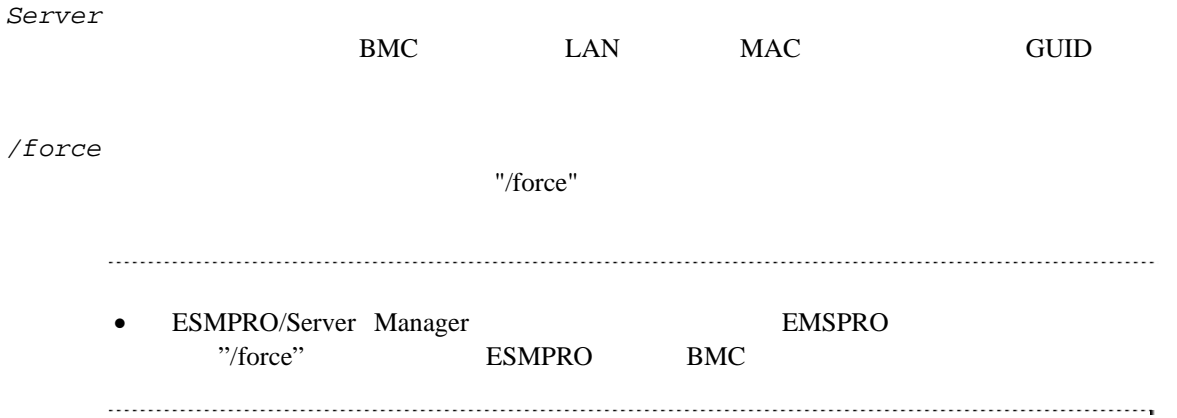

### <span id="page-27-0"></span>**2.2.9 setServerProperty**

**Syntax:** 

dscli setServerProperty *Server PropertyName Value*

#### **Description:**

**Options:**  *Server* 

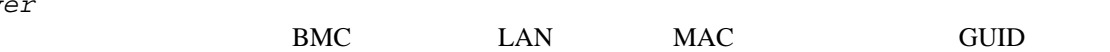

*PropertyName* 

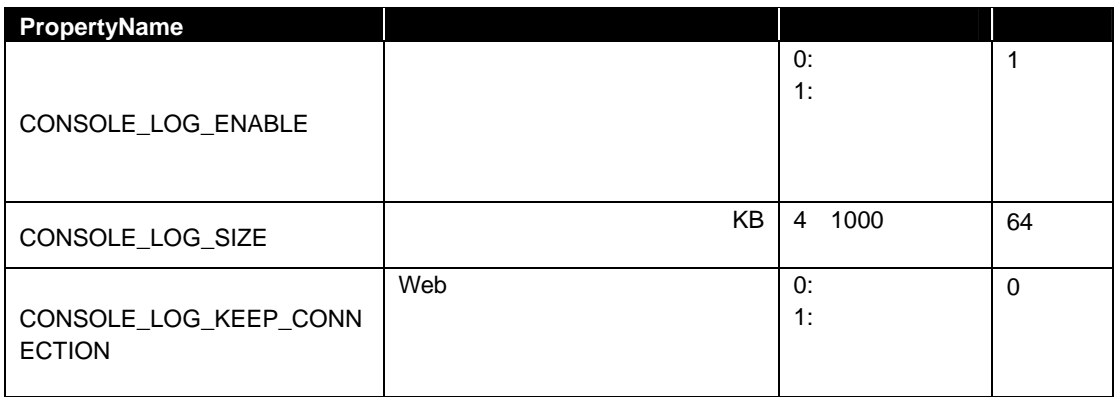

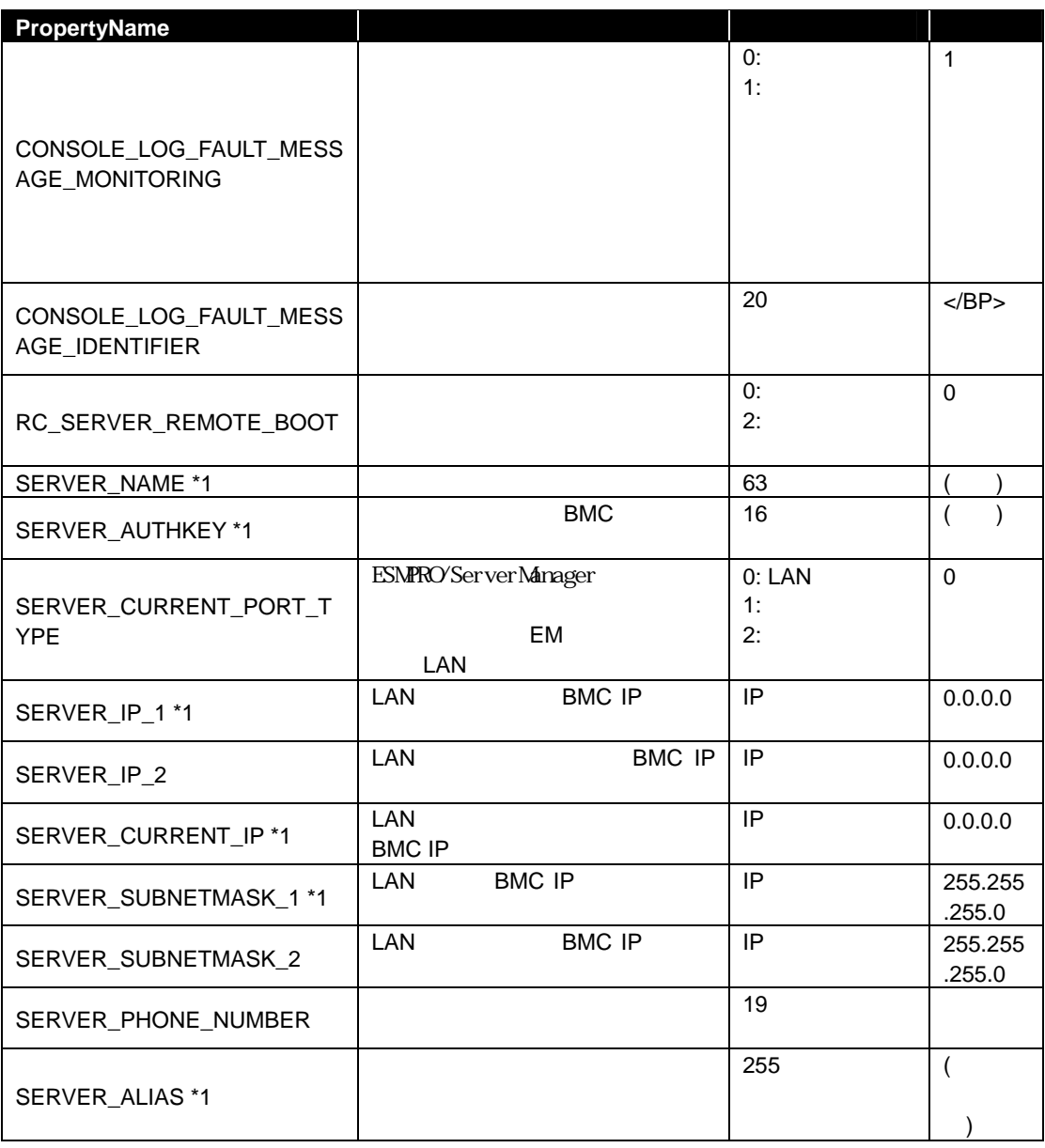

 $*1$  EM

*Value* 

 $\bullet$ RC\_SERVER\_REMOTE\_BOOT esmpro/ServerManager entertainments.com/serverManager/serverManager/serverManager  $\bullet$  SERVER\_NAME  $\bullet$  SERVER\_IP\_1 SERVER\_IP\_2 IP  $\bullet$  [2.2.10 moveServer](#page-29-0) ください。

### <span id="page-29-0"></span>**2.2.10 moveServer**

#### **Syntax:**

dscli moveServer *Server GroupName*

#### **Description:**

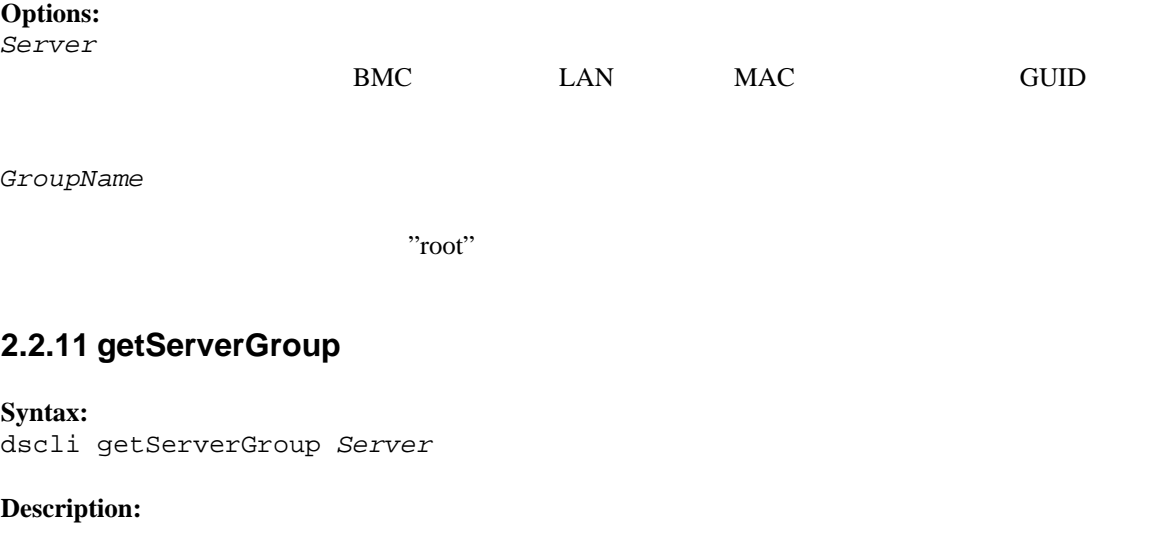

### <span id="page-29-1"></span>**Options:**

*Server* 

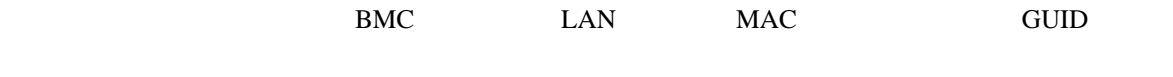

### **Output:**

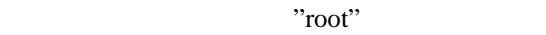

### <span id="page-29-2"></span>**2.2.12 setCurrentPort**

**Syntax:**  dscli setCurrentPort *Server Connection*

#### **Description:**

#### **Options:**

*Server* 

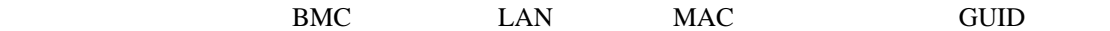

#### *Connection*

LAN LAN

ESMPRO/Server Manager Ver.5

SERIAL MODEM

### <span id="page-30-0"></span>**2.2.13 getServerProperty**

#### **Syntax:**

dscli getServerProperty *Server PropertyName*

#### **Description:**

#### **Options:**

*Server* 

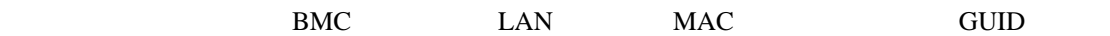

*PropertyName* 

[2.2.9 setServerProperty](#page-27-0)

**Output:** 

### <span id="page-30-1"></span>**2.2.14 getServerInfo**

#### **Syntax:**  dscli getServerInfo *Server*

#### **Description:**

**Options:** 

*Server* 

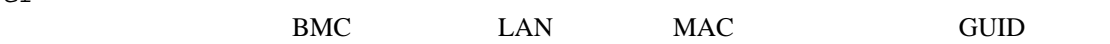

#### **Output:**

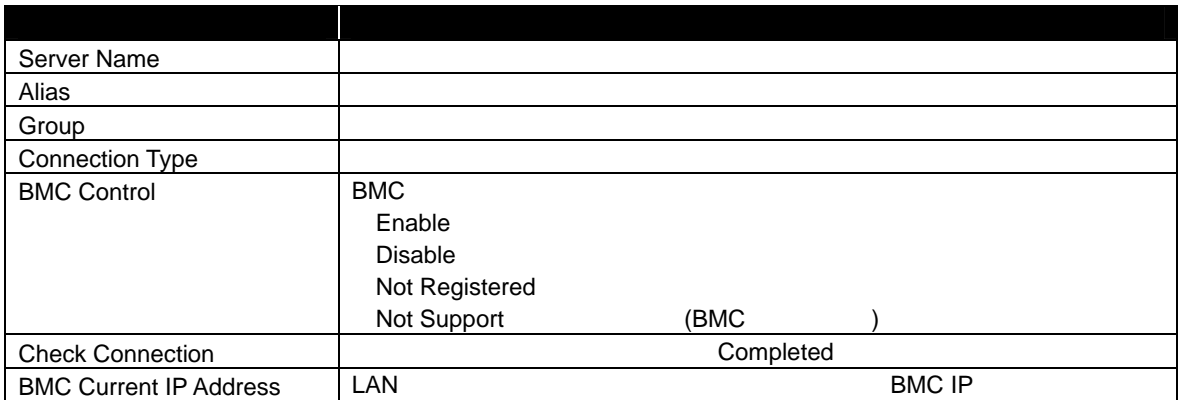

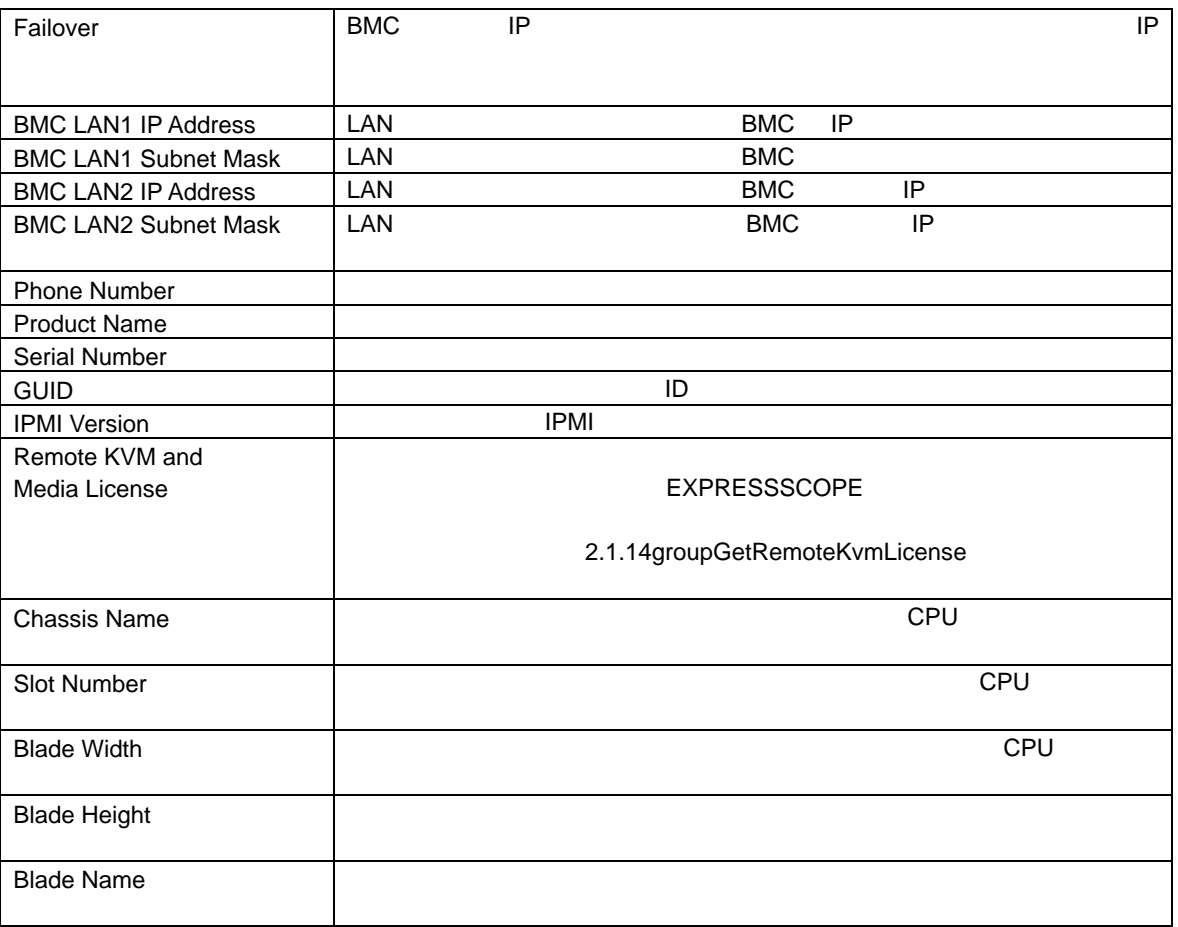

## <span id="page-31-0"></span>**2.2.15 getDeviceId**

**Syntax:** 

dscli getDeviceId *Server*

**Description:** 

#### **Options:**

*Server* 

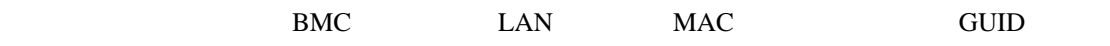

#### **Output:**

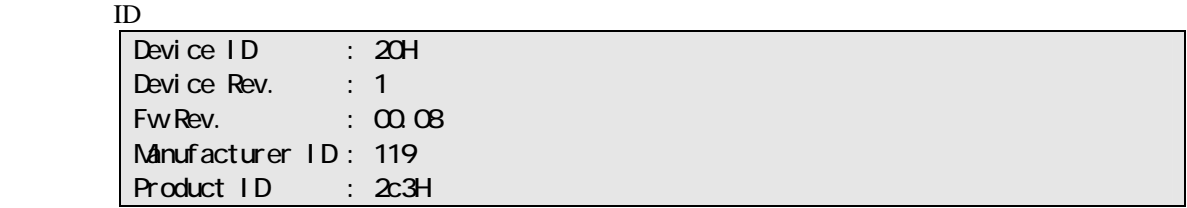

### <span id="page-31-1"></span>**2.2.16 getGuid**

ESMPRO/Server Manager Ver.5

#### **Syntax:**

dscli getGuid *Server*

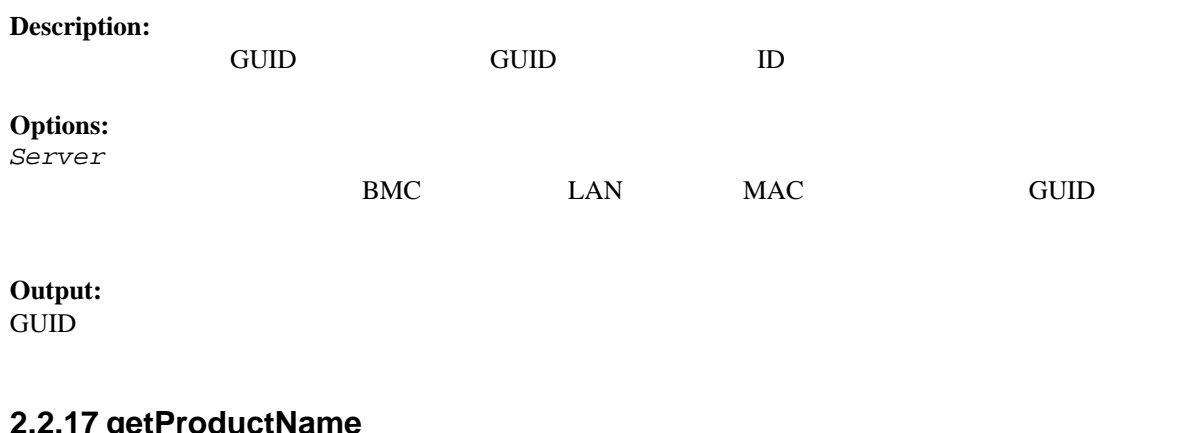

### <span id="page-32-0"></span>**2.2.17 getProductName**

**Syntax:** 

dscli getProductName *Server*

#### **Description:**

#### **Options:**

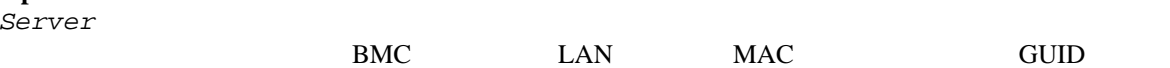

#### **Output:**

ProductName SerialNumber

### <span id="page-32-1"></span>**2.2.18 getSoftwareInfo**

**Syntax:** 

dscli getSoftwareInfo *Server*

#### **Description:**

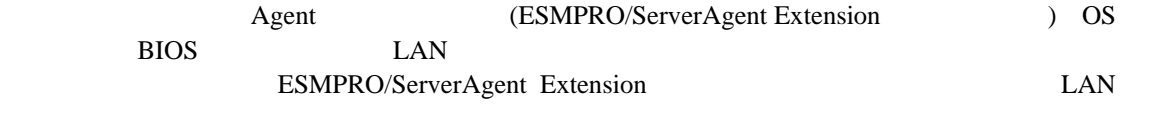

### **Options:**

*Server* 

BMC LAN MAC GUID

### **Output:**

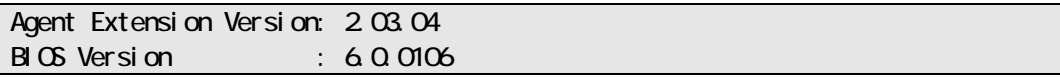

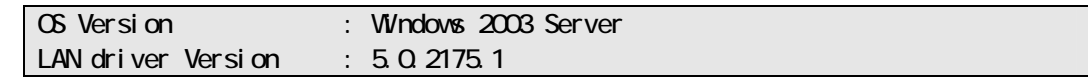

## <span id="page-33-0"></span>**2.2.19 setShutdownPolicy**

#### **Syntax:**

dscli setShutdownPolicy *Server KeyName Value*

#### **Description:**

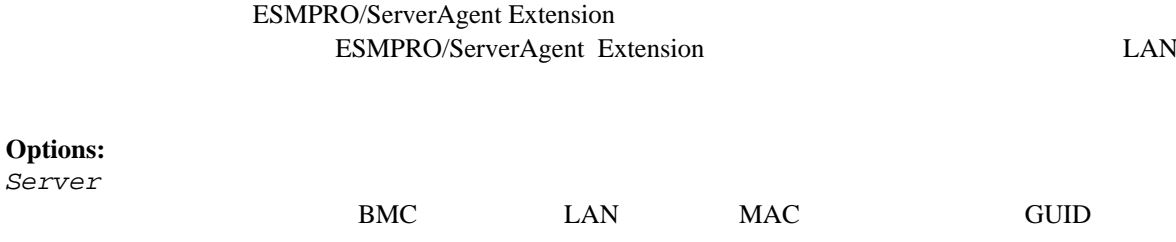

*KeyName* 

*Value* 

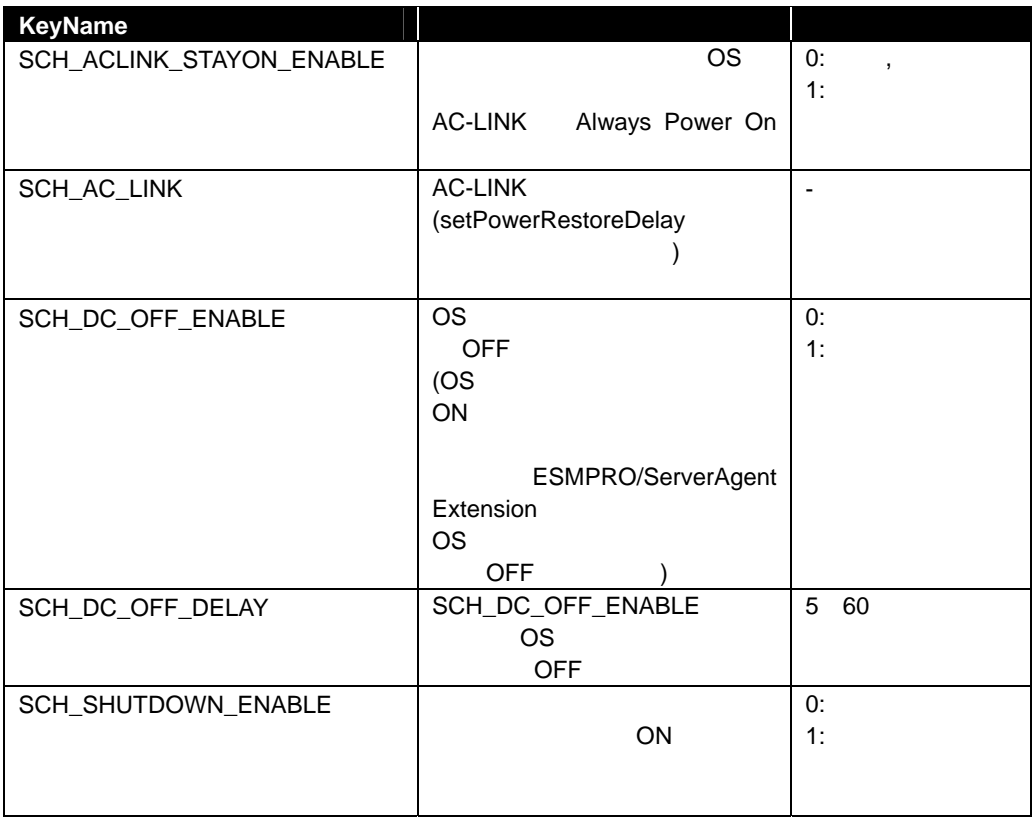

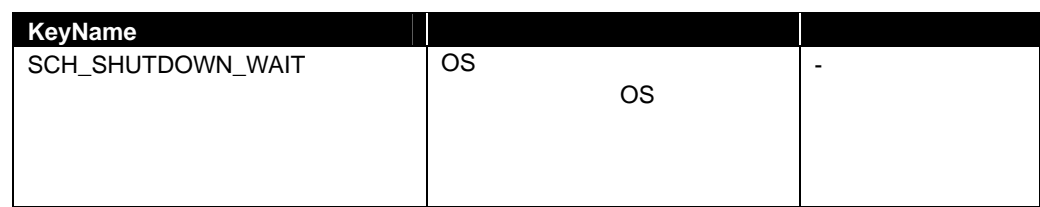

### <span id="page-34-0"></span>**2.2.20 getShutdownPolicy**

**Syntax:** 

dscli getShutdownPolicy *Server*

#### **Description:**

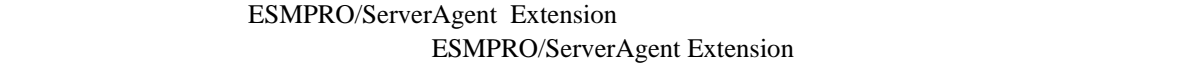

 $LAN$ 

### **Options:**

*Server* 

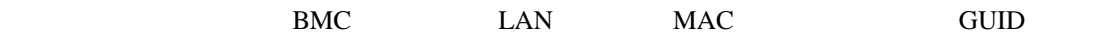

#### **Output:**

[2.2.19](#page-33-0) [setShutdownPolicy](#page-33-0)

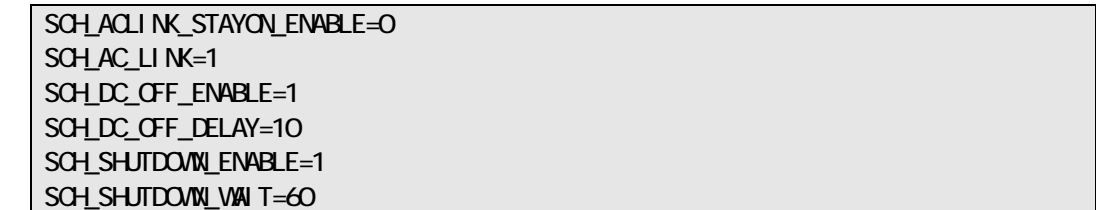

### <span id="page-34-1"></span>**2.2.21 setPowerRestoreDelay**

#### **Syntax:**

dscli setPowerRestoreDelay *Server DelayTime [/x Policy]*

#### **Description:**

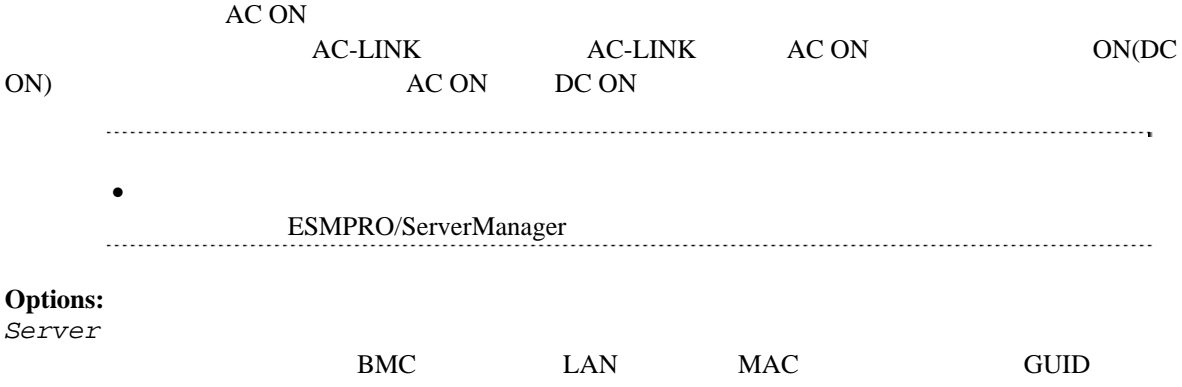

<span id="page-35-0"></span>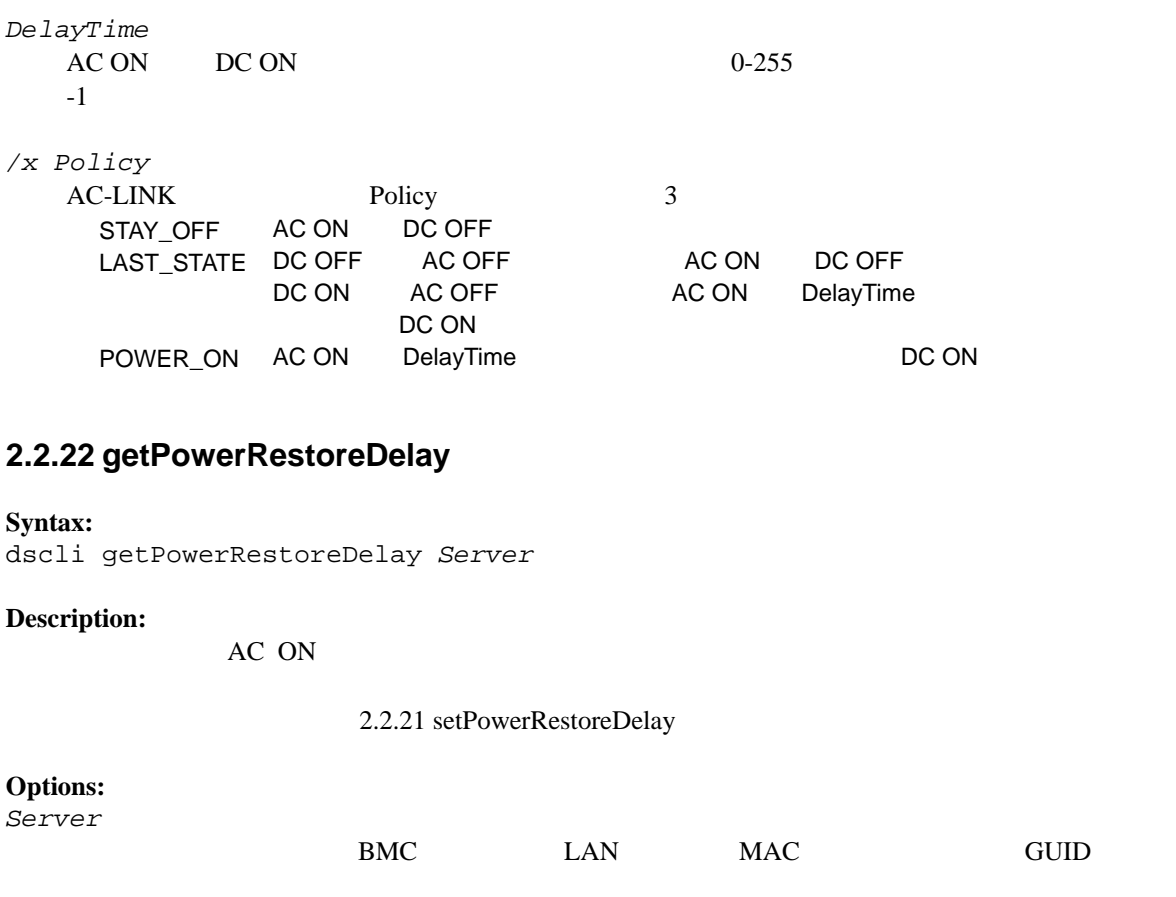

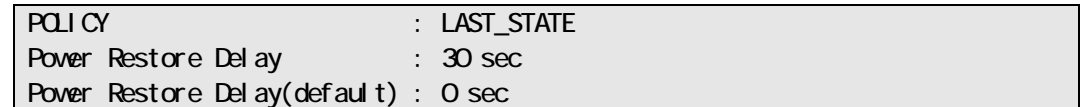

### <span id="page-35-1"></span>**2.2.23 setBmcInfo**

#### **Syntax:**

dscli setBmcInfo *Server KeyName Value*

### **Description:**

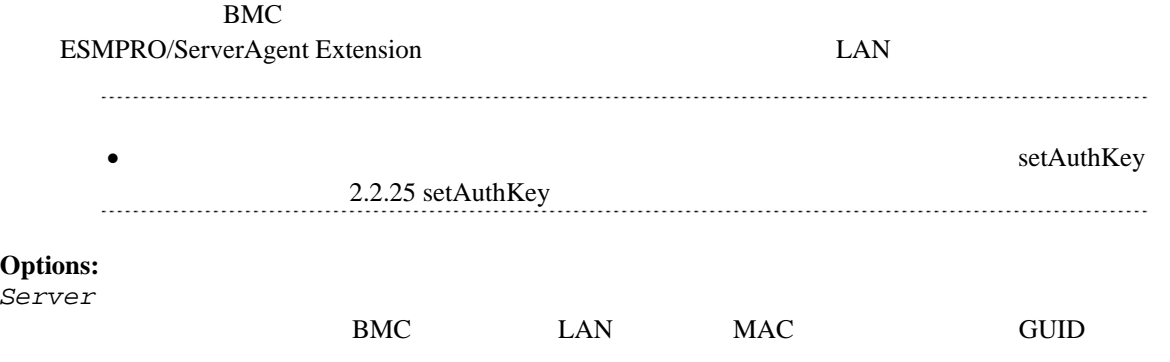

#### *KeyName*

変更する BMC コンフィグレーション項目を示すキー名を指定します。一覧を参照してくださ

*Value* 

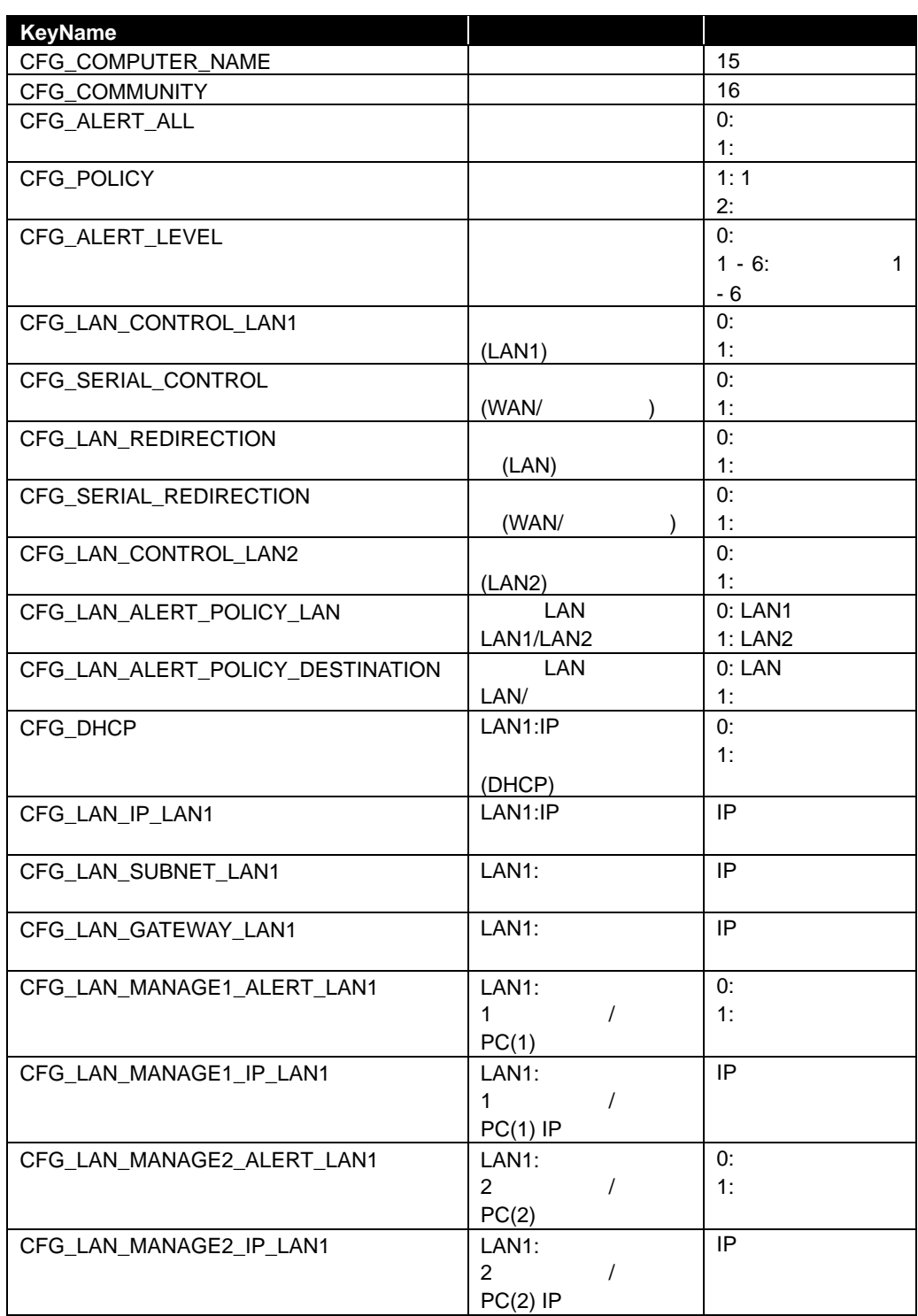

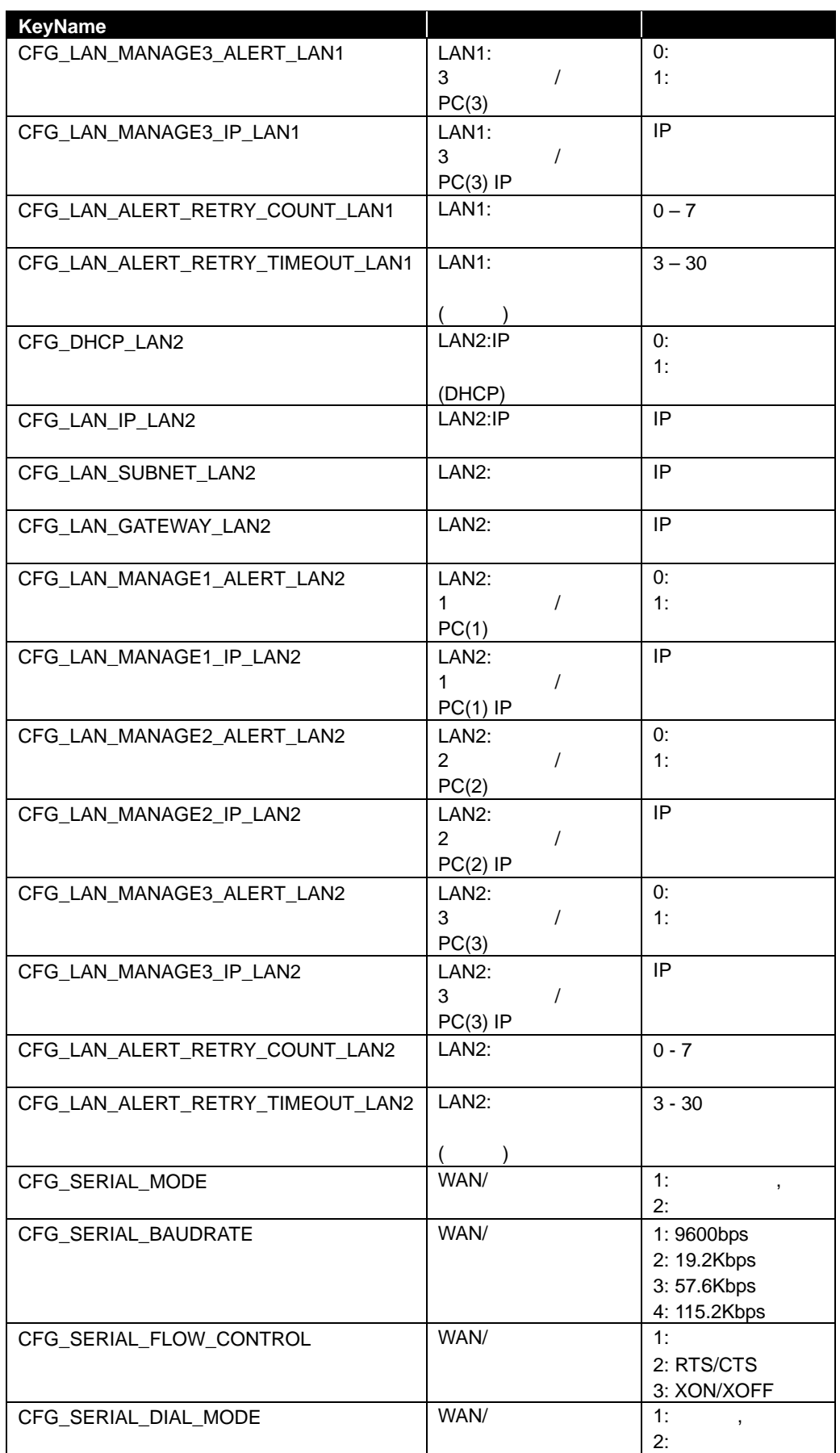

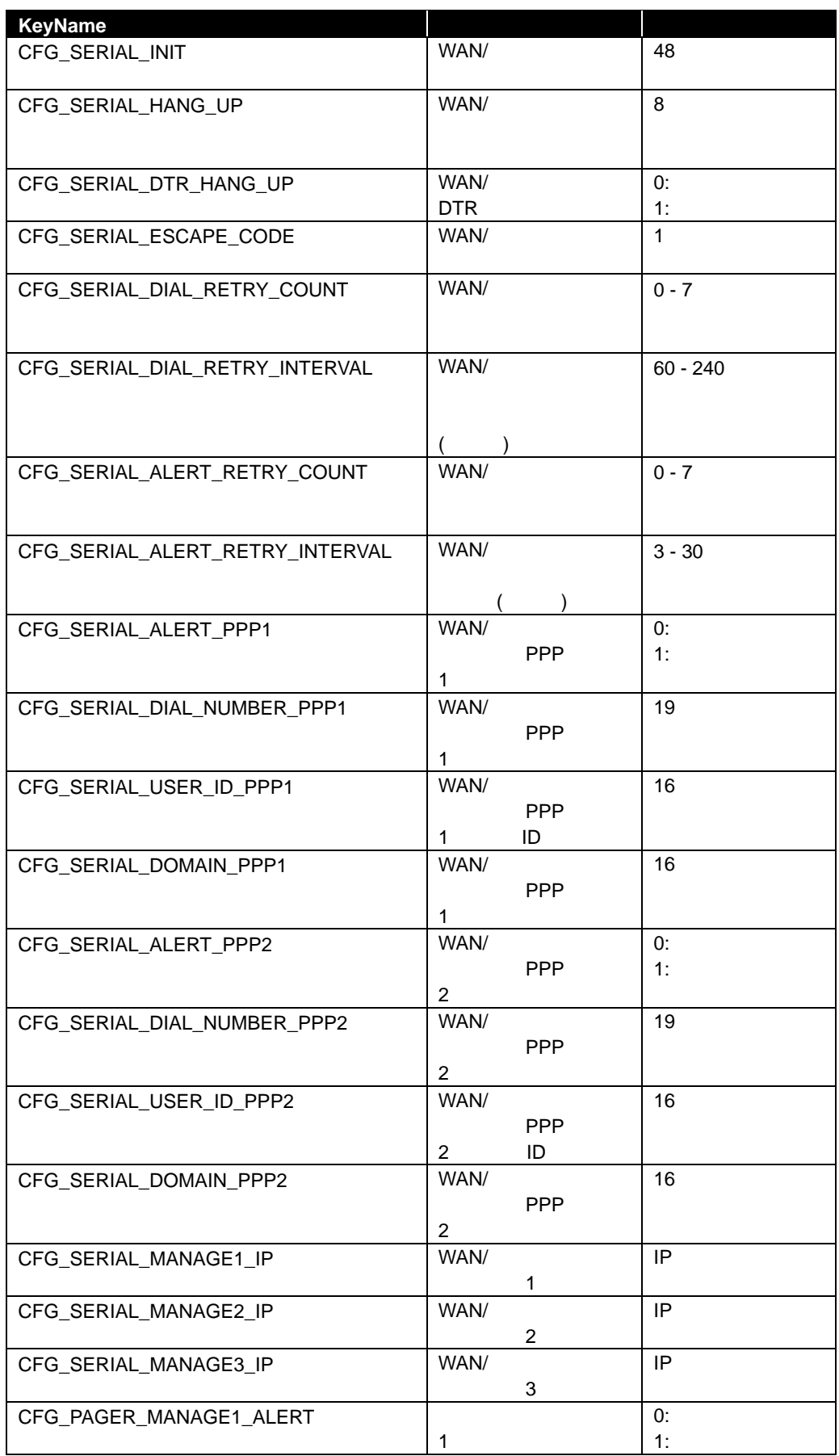

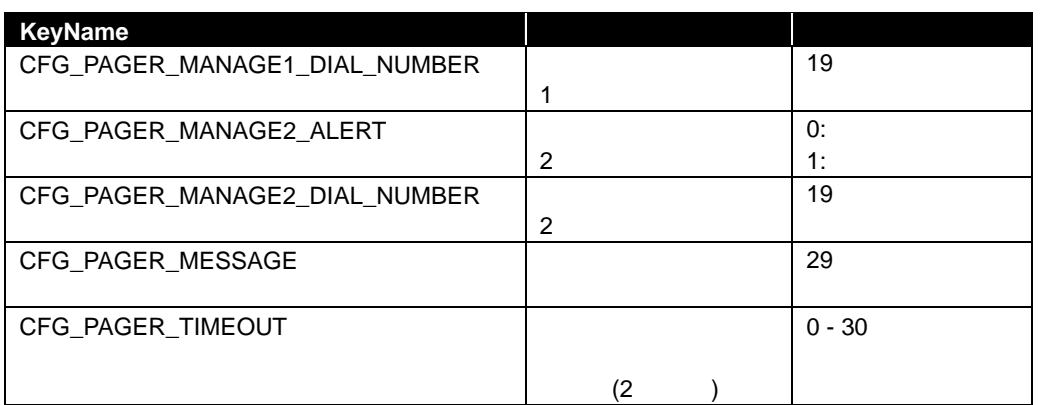

### • ESMPRO/ServerAgent Extension

ドを発行した場合、コマンドは正常終了しますが、設定は変更されません。

### <span id="page-39-0"></span>**2.2.24 getBmcInfo**

**Syntax:**  dscli getBmcInfo *Server*

#### **Description:**

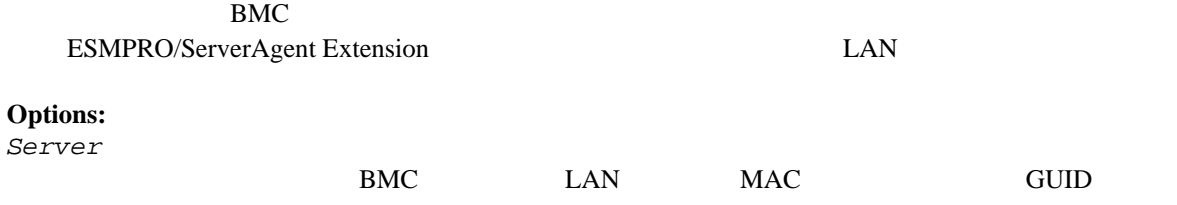

**Output:** 

[2.2.23](#page-35-1) [setBmcInfo](#page-35-1)

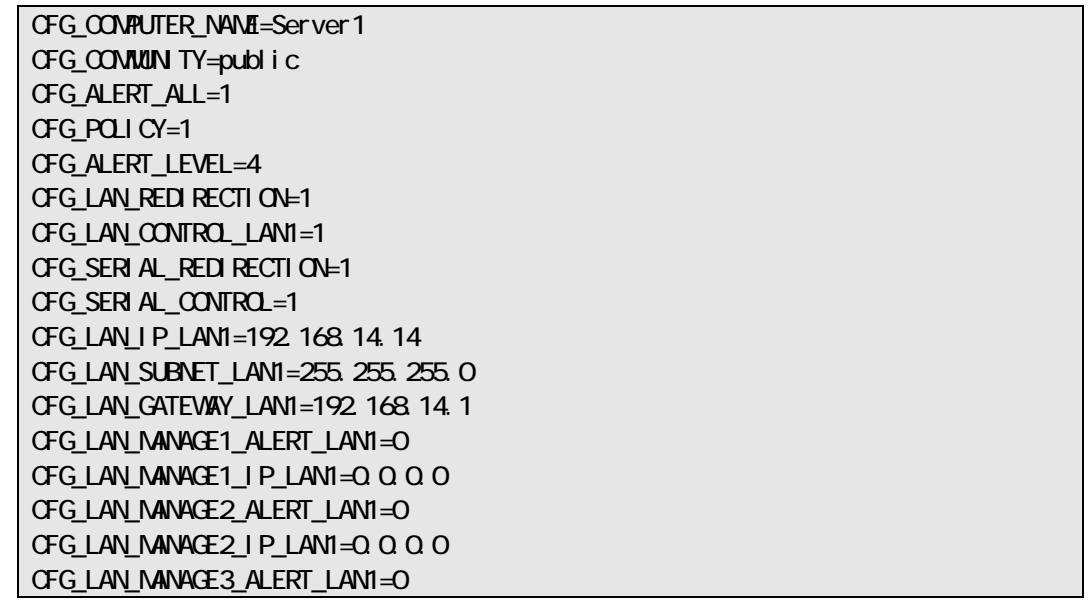

CFG\_LAN\_MANAGE3\_IP\_LAN1=0.0.0.0 CFG\_LAN\_ALERT\_RETRY\_COUNT\_LAN1=3 CFG\_LAN\_ALERT\_RETRY\_TIMEOUT\_LAN1=6 :

### <span id="page-40-0"></span>**2.2.25 setAuthKey**

#### **Syntax:**

dscli setAuthKey *Server OldPassword NewPassword SelectAuthKey*

#### **Description:**

<span id="page-40-1"></span>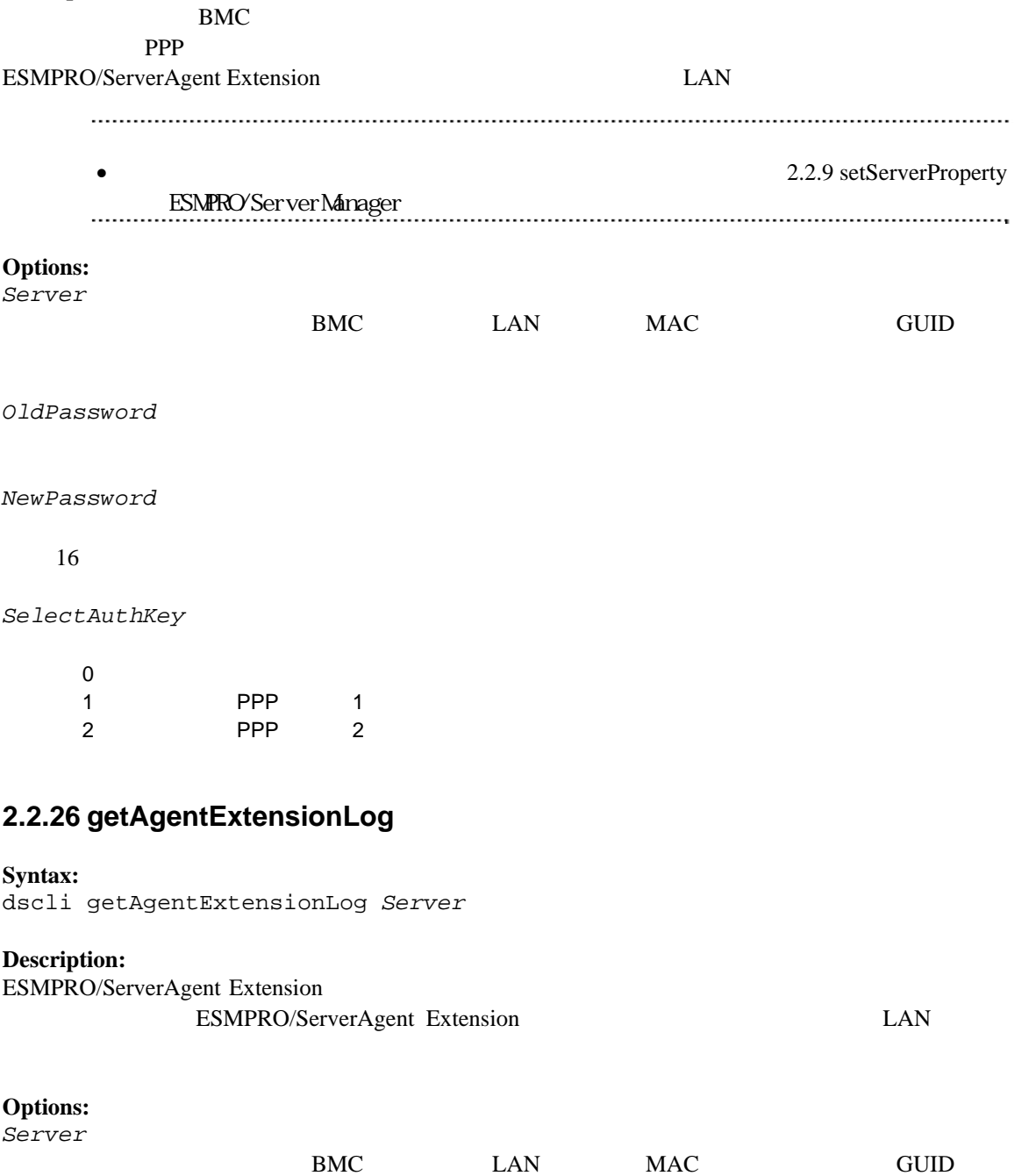

ESMPRO/ServerAgent Extension

#### <span id="page-41-0"></span>**2.2.27 testAlert**

**Syntax:** 

dscli testAlert *Server Target*

#### **Description:**

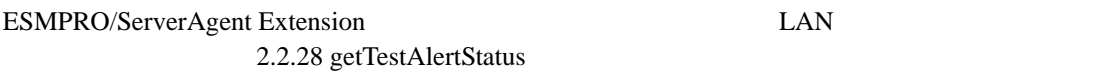

#### **Options:**

*Server* 

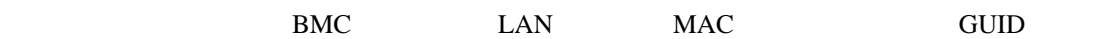

#### *Target*

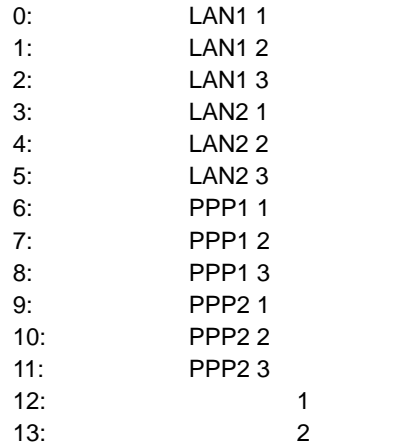

## <span id="page-41-1"></span>**2.2.28 getTestAlertStatus**

#### **Syntax:**

dscli getTestAlertStatus *Server Target*

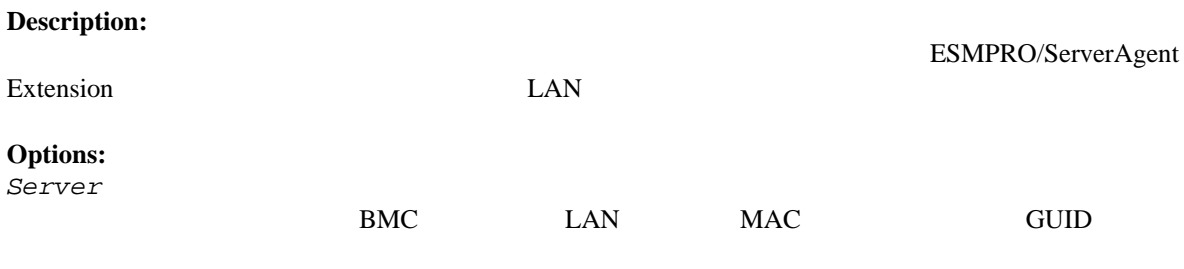

#### *Target*

[2.2.27 testAlert](#page-41-0)

| TEST_UNKNOWN     |  |  |
|------------------|--|--|
| TEST_TESTING     |  |  |
| TEST SUCCESS     |  |  |
| TEST ABORT       |  |  |
| TEST_CALL_FAILED |  |  |
| TEST TIMEOUT     |  |  |
| TEST ERROR       |  |  |
|                  |  |  |

TEST\_TESTING

### <span id="page-42-0"></span>**2.2.29 getServerStatus**

**Syntax:** 

dscli getServerStatus *Server*

#### **Description:**

#### **Options:**

*Server* 

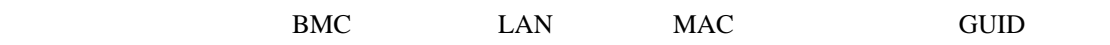

#### **Output:**

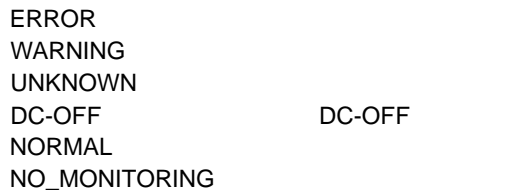

### <span id="page-42-1"></span>**2.2.30 getPowerStatus**

**Syntax:**  dscli getPowerStatus *Server*

#### **Description:**

**Options:** 

*Server* 

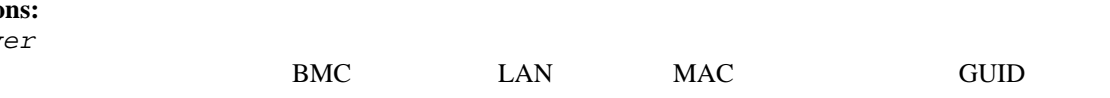

#### **Output:**

 $\overline{c}$ 

DC\_ON DC\_OFF

### <span id="page-43-0"></span>**2.2.31 getStatusLamp**

#### **Syntax:**

dscli getStatusLamp *Server [/x ModuleNo]*

#### **Description:**

 $\operatorname{\textsc{STATUS}}$ 

#### **Options:**

*Server* 

<span id="page-43-1"></span>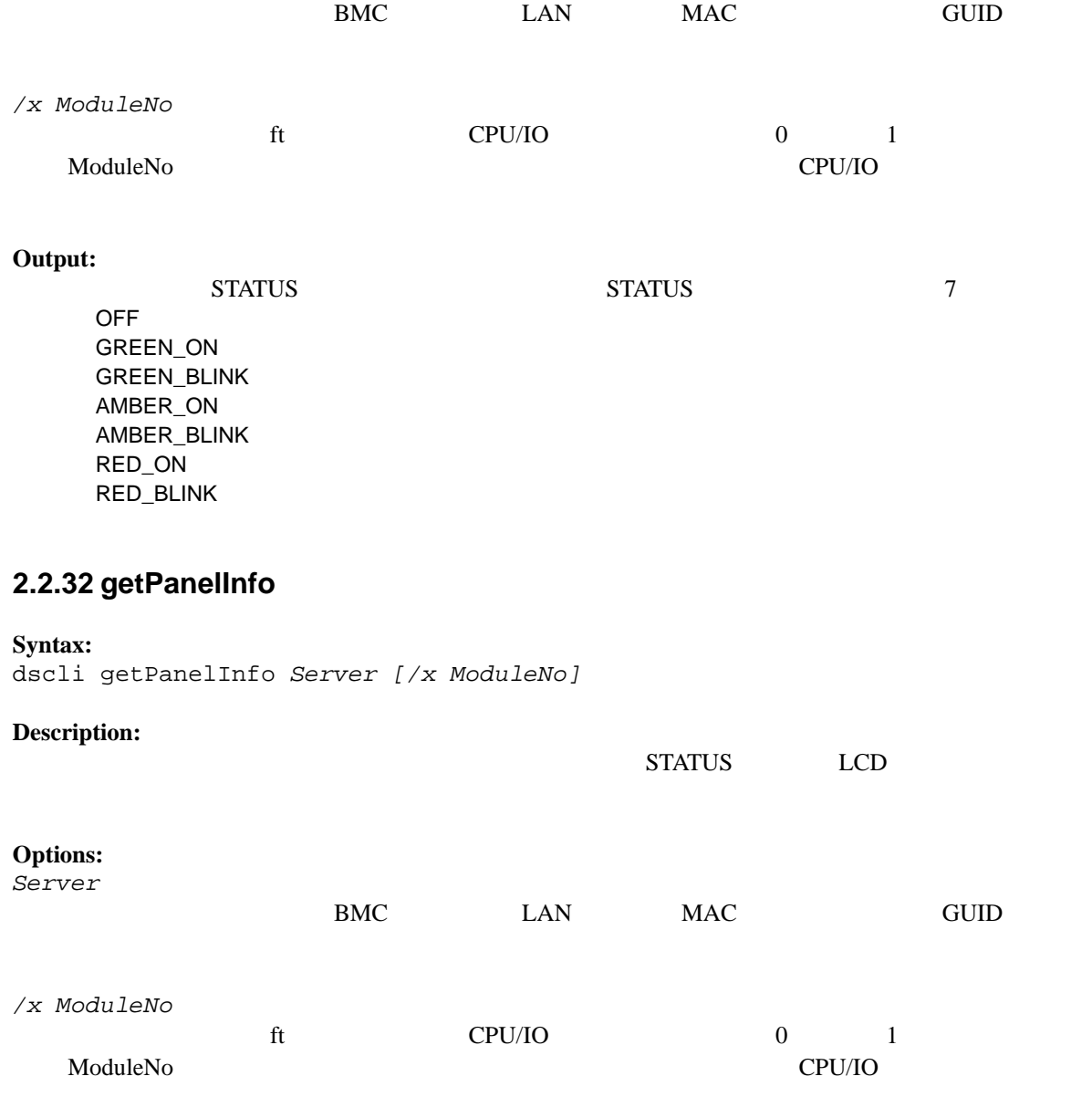

### **Output:**

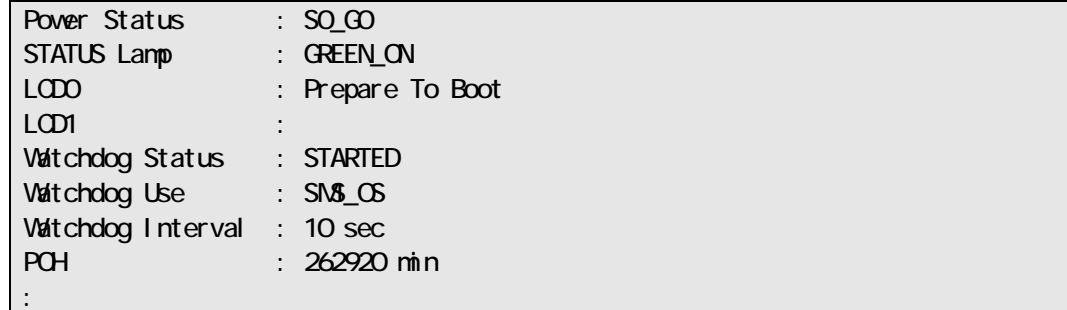

### <span id="page-44-0"></span>**2.2.33 powerOn**

<span id="page-44-1"></span>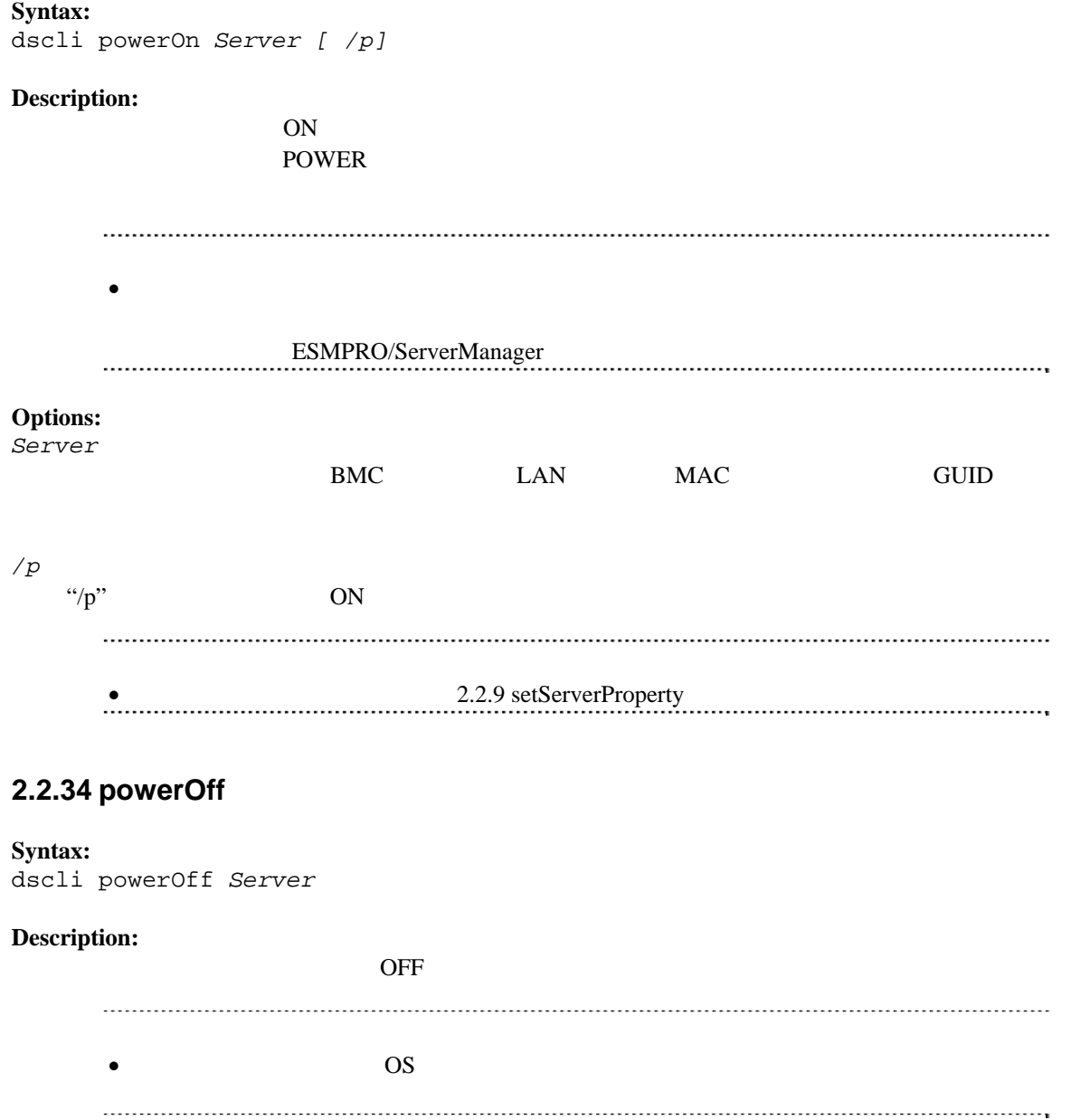

<span id="page-45-1"></span><span id="page-45-0"></span>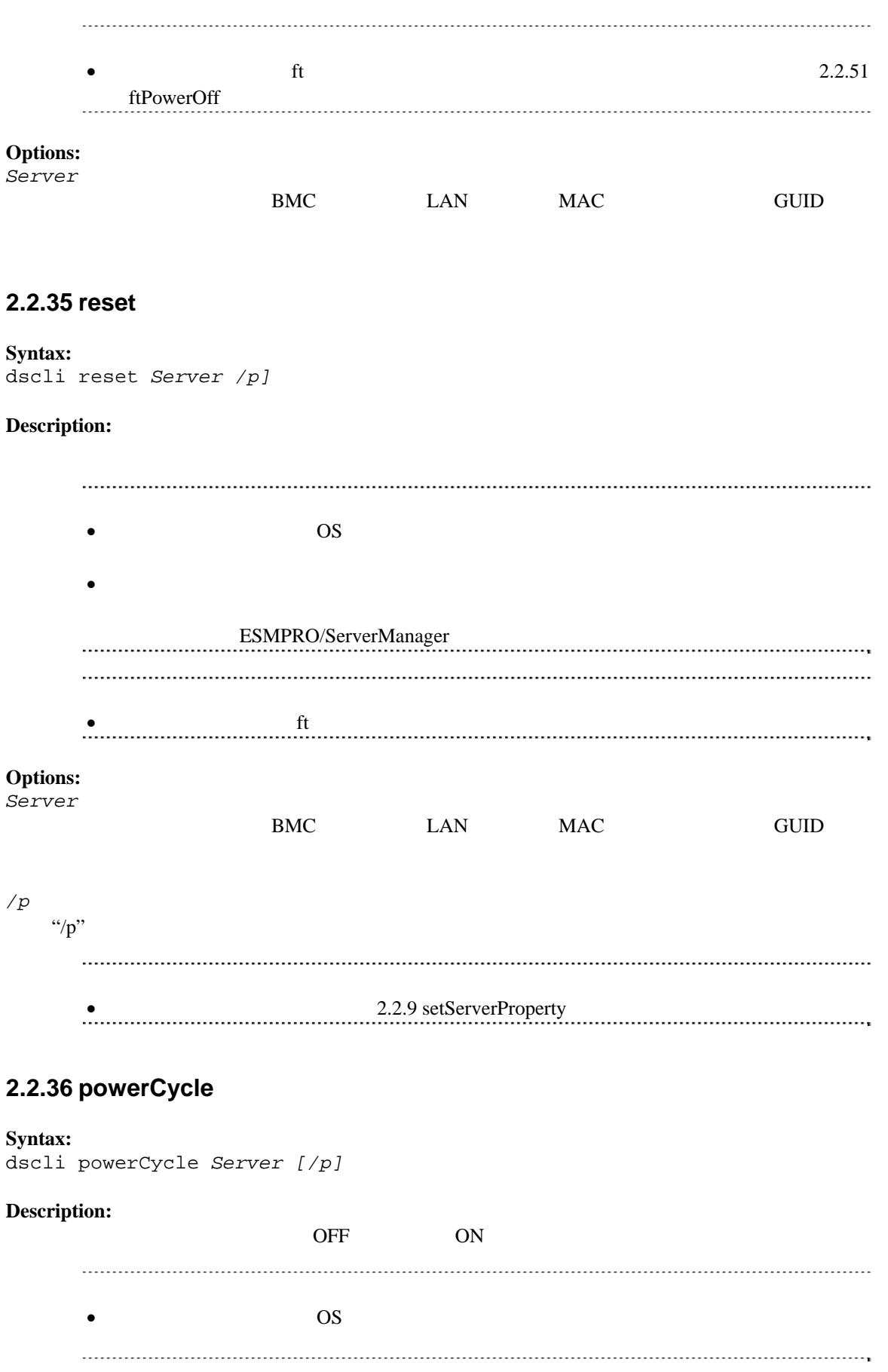

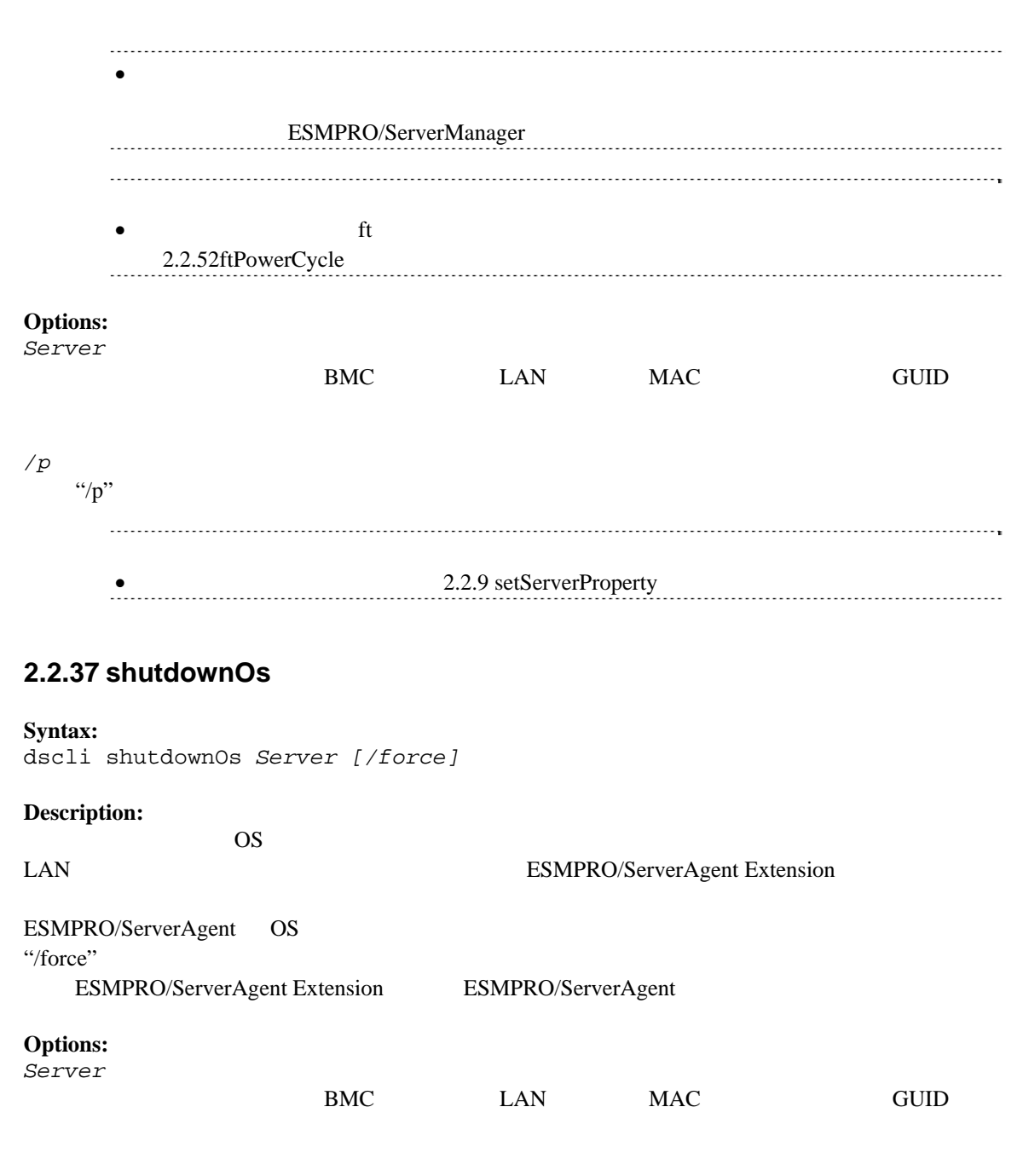

<span id="page-46-0"></span>*/force*  "/force" OS 000

47

## <span id="page-47-0"></span>**2.2.38 dumpSwitch**

#### **Syntax:**

dscli dumpSwitch *Server*

### **Description:**

<span id="page-47-2"></span><span id="page-47-1"></span>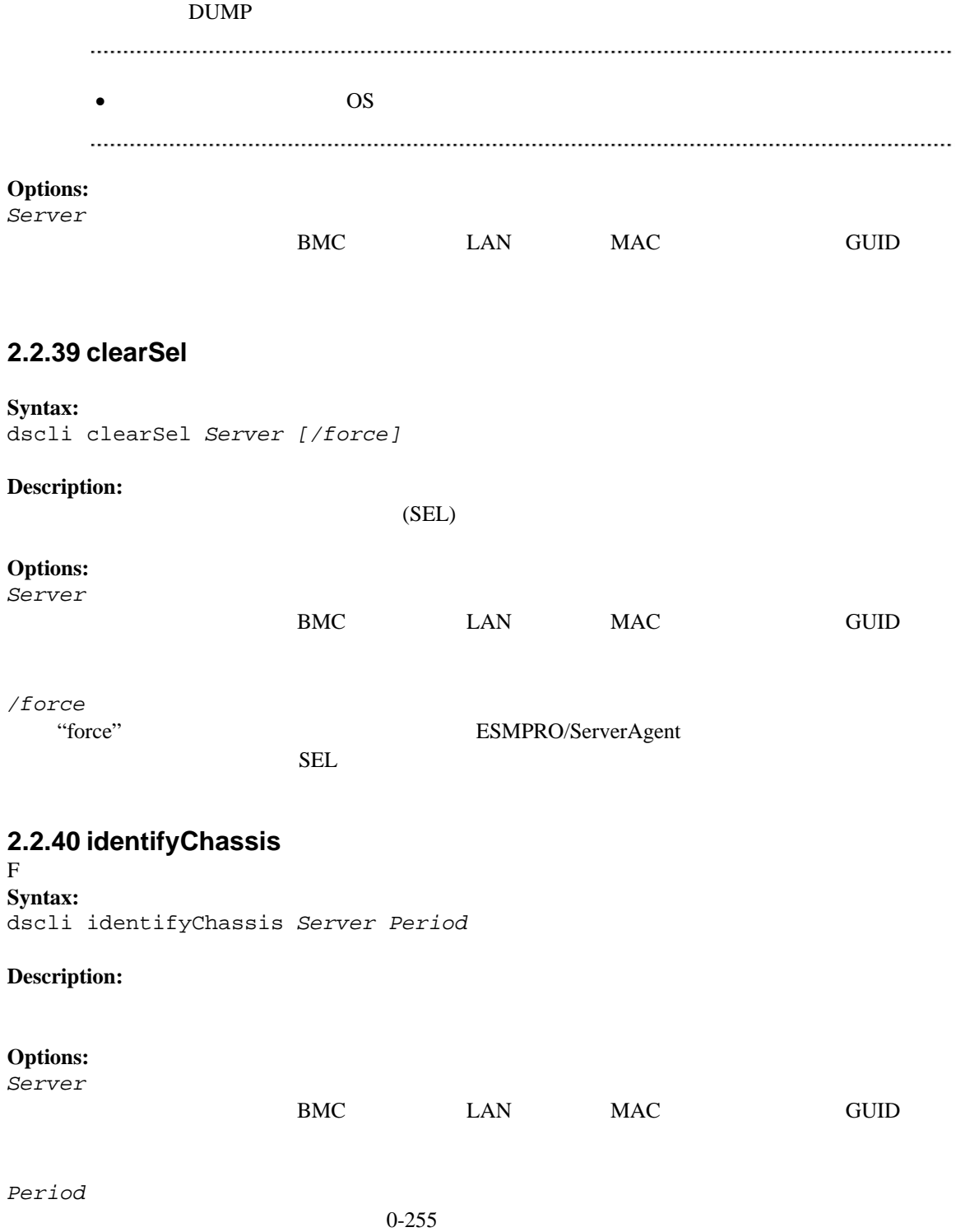

### <span id="page-48-0"></span>**2.2.41 getIpmiInfo**

#### **Syntax:**

dscli getIpmiInfo *Server FileName*

#### **Description:**

IPMI  $\blacksquare$ 

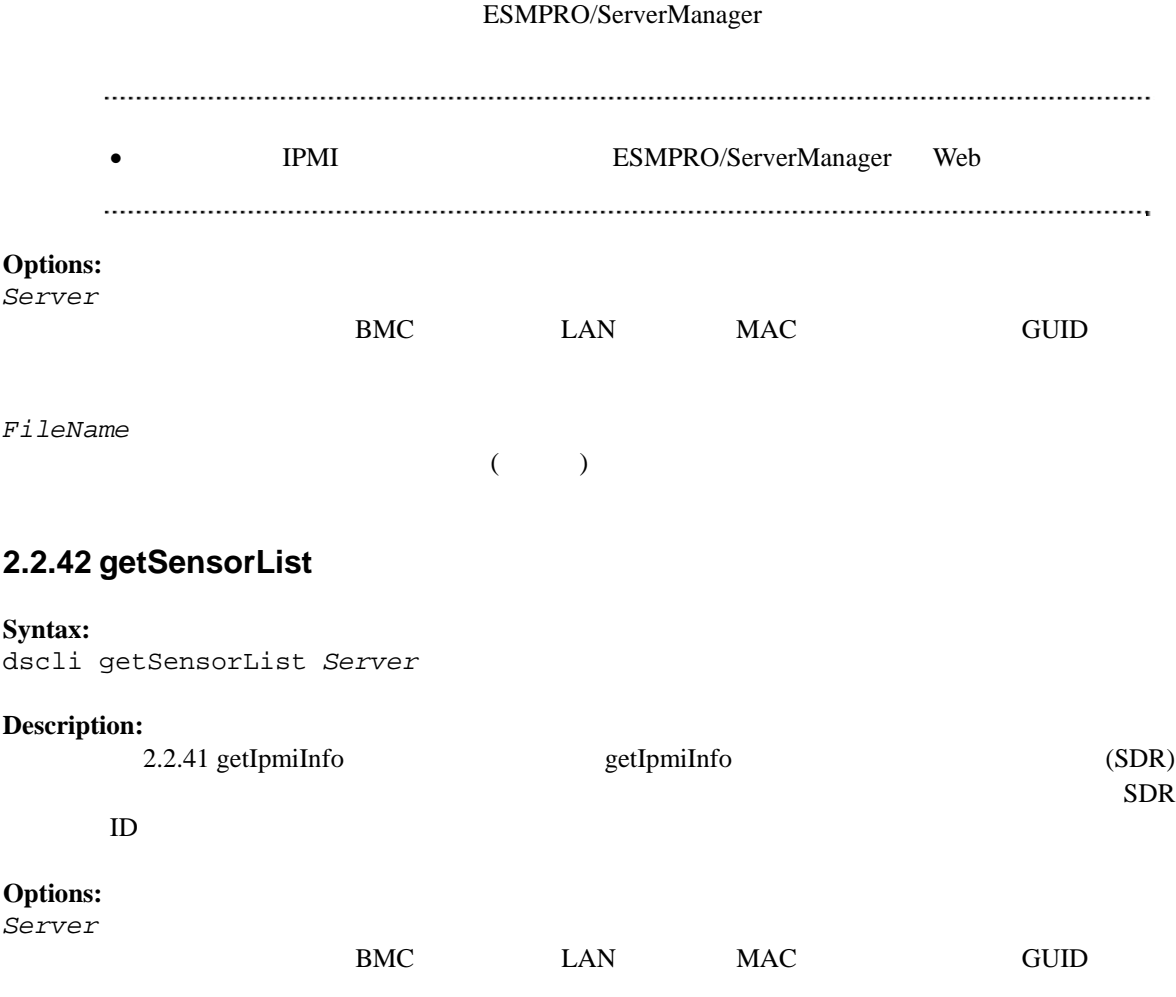

#### <span id="page-48-1"></span>**Output:**

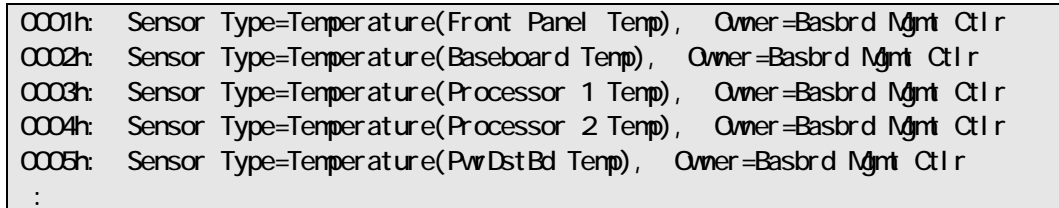

### <span id="page-48-2"></span>**2.2.43 getSensorStatus**

**Syntax:**  dscli getSensorStatus *Server RecordId*

#### **Description:**

#### **Options:**

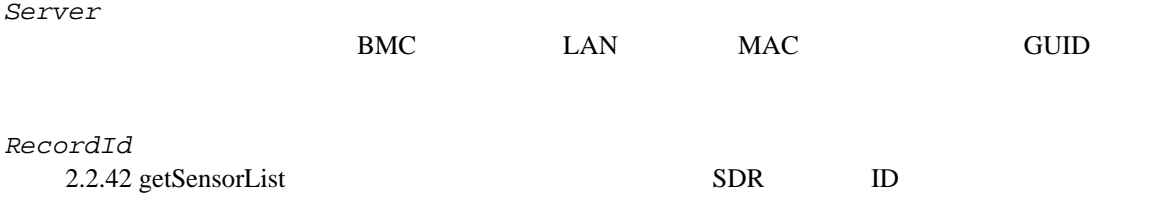

#### **Output:**

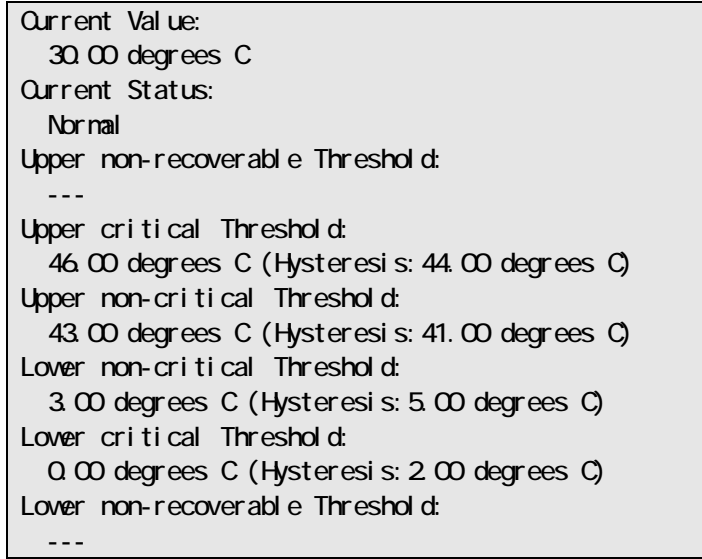

### <span id="page-49-0"></span>**2.2.44 getConsoleLog**

**Syntax:**  dscli getConsoleLog *Server* **Description: Options:**  *Server*  employer than the contract of the BMC in the MAC GUID SERVICE SERVICE SERVICE SERVICE SERVICE SERVICE SERVICE SERVICE SERVICE SERVICE SERVICE SERVICE SERVICE SERVICE SERVICE SERVICE SERVICE SERVICE SERVICE SERVICE SERVICE

**Output:** 

### <span id="page-49-1"></span>**2.2.45 setBmcIpSync**

**Syntax:**  dscli setBmcIpSync *Server Value*

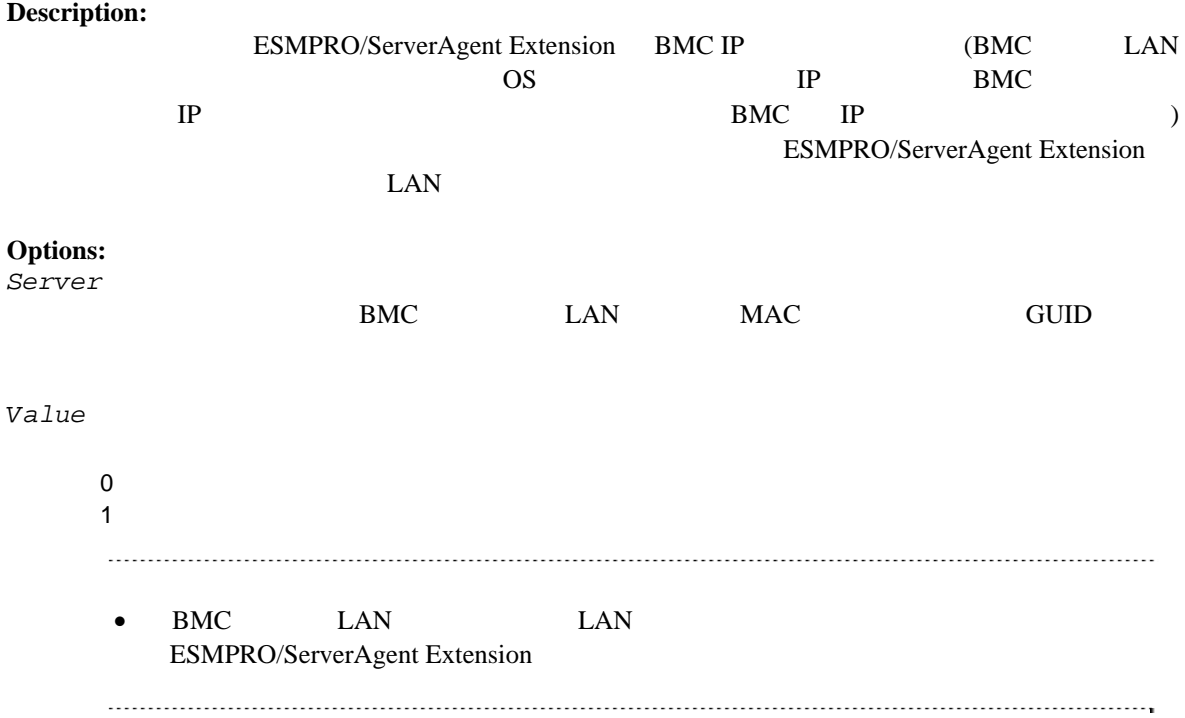

### <span id="page-50-0"></span>**2.2.46 getBmcIpSync**

#### **Syntax:**

dscli getBmcIpSync *Server*

**Description:** 

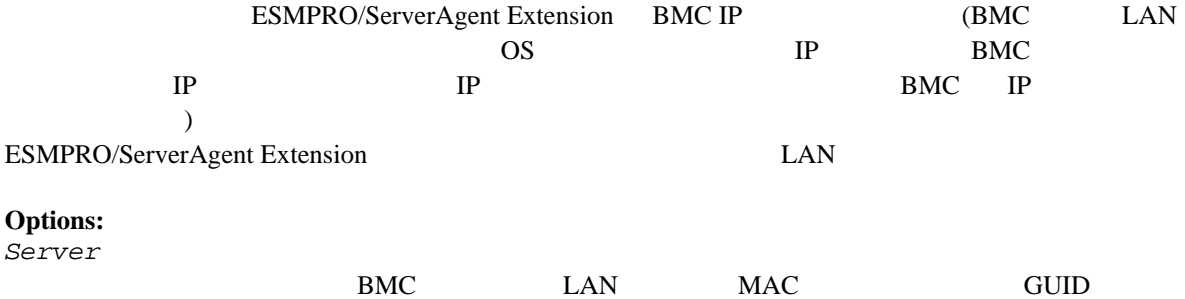

**Output:** 

Enable Disable

Agent Config (BMC IP Sync) : Enable

### <span id="page-50-1"></span>**2.2.47 getBladeSlotId**

**Syntax:** 

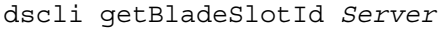

#### **Description:**

[2.2.41 getIpmiInfo](#page-48-0)

 $\mathbf{D}$ 装位置を示すスロットIDを取得します。 BMC LAN MAC GUID

#### **Output:**

**Options:**  *Server* 

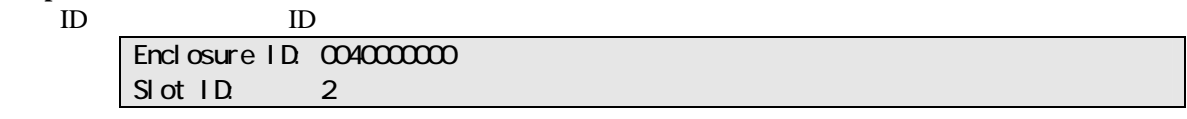

### <span id="page-51-0"></span>**2.2.48 setBmcIpAddressLan1**

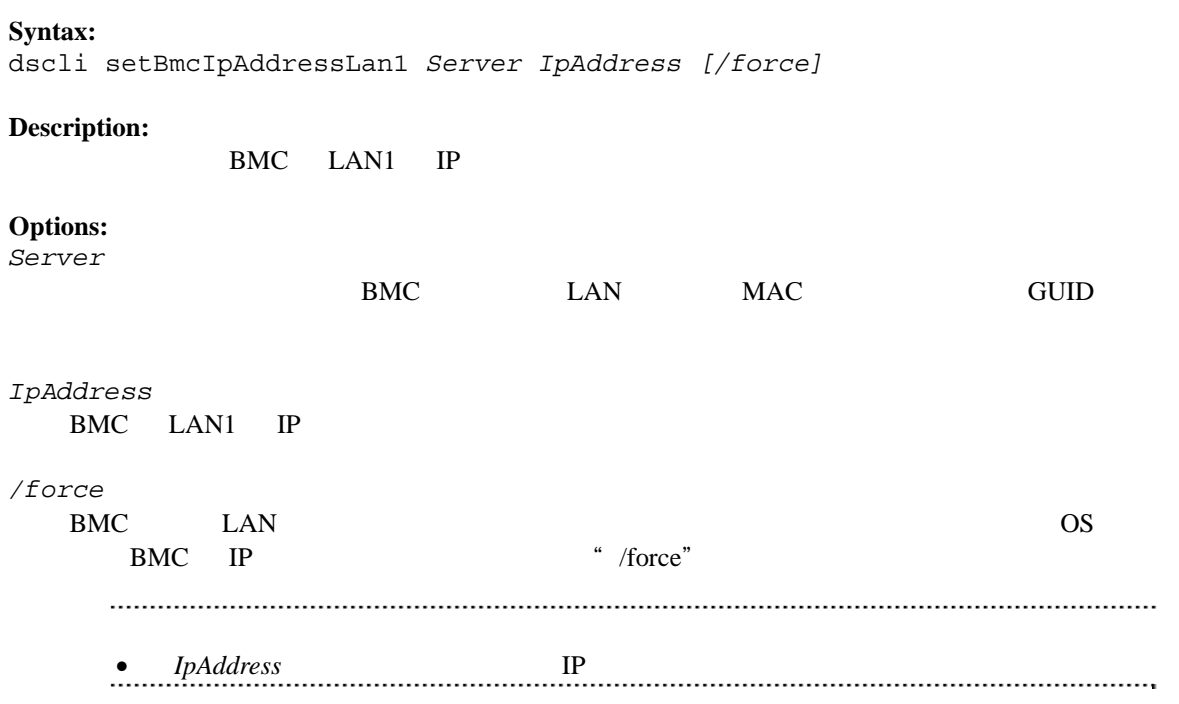

### <span id="page-51-1"></span>**2.2.49 setBmcIpAddressLan2**

**Syntax:**  dscli setBmcIpAddressLan2 *Server IpAddress [/force]*

#### **Description:**

BMC LAN2 IP

**Options:**  *Server* 

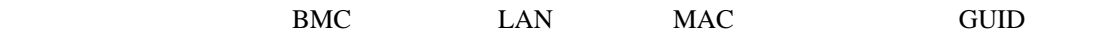

<span id="page-52-1"></span><span id="page-52-0"></span>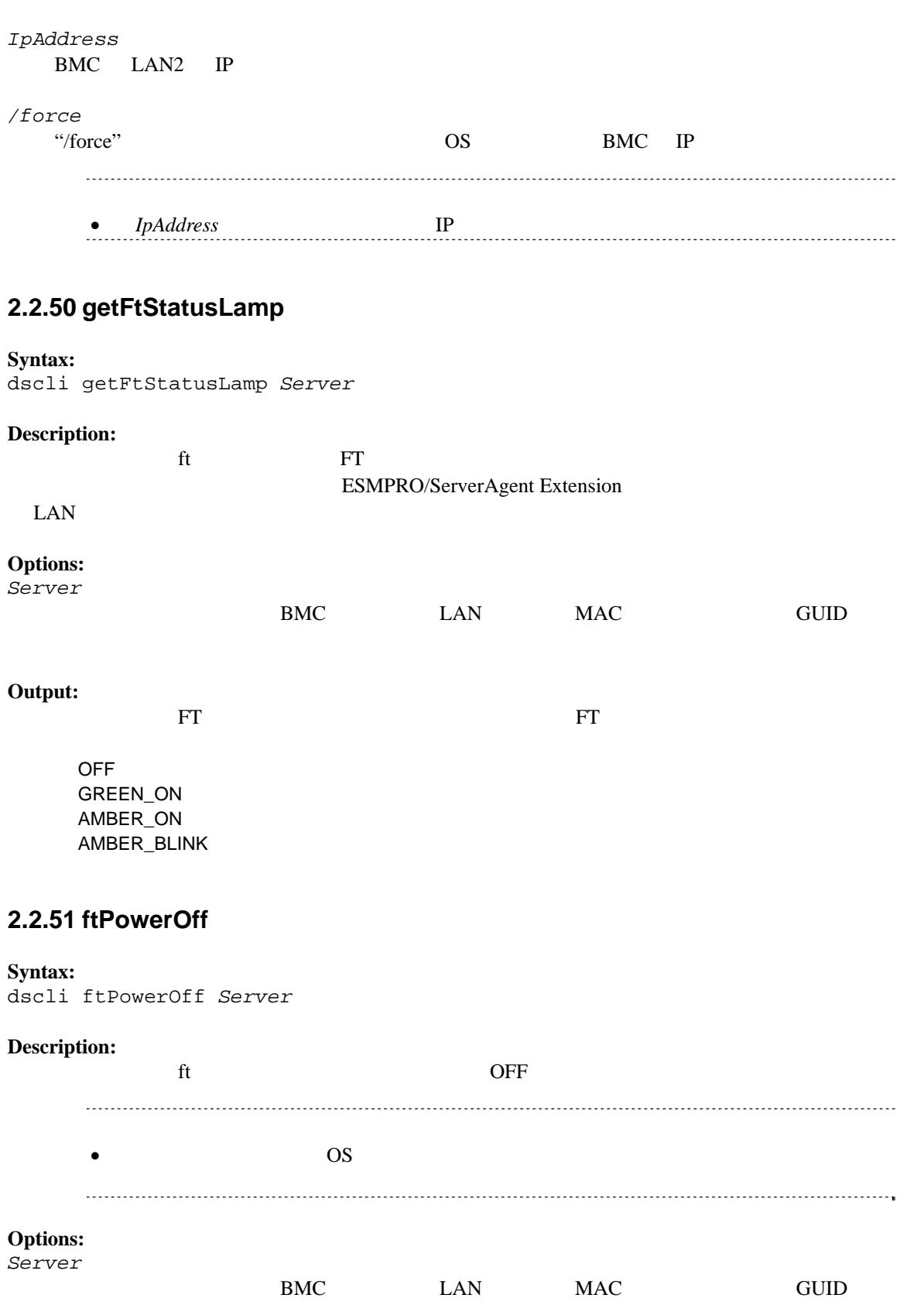

### <span id="page-53-0"></span>**2.2.52 ftPowerCycle**

#### **Syntax:**

dscli ftPowerCycle *Server [/p]*

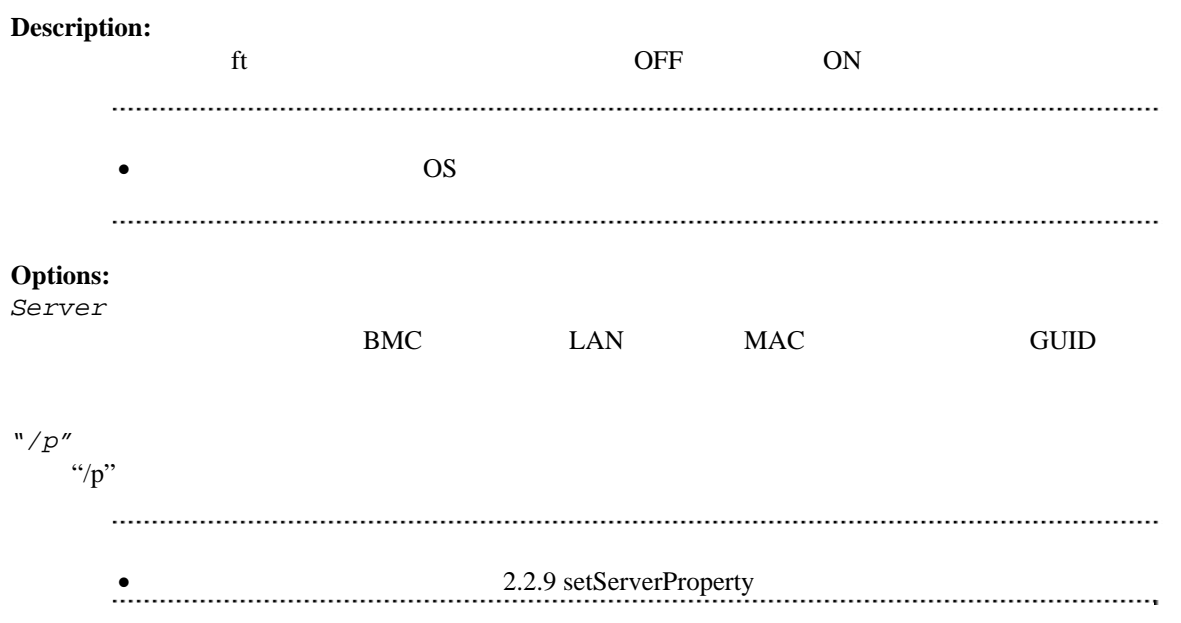

[2.2.4](#page-24-0)3getServerNameByGuid

[2.2.5findNewServerNetAddr](#page-25-0)

[2.2.4findNewServer](#page-24-0)

[2.2.6createServer](#page-26-0)

### <span id="page-54-0"></span>2.3 EM

 $MAC$ 

EM **EM**  EM **Server** 

<span id="page-54-1"></span>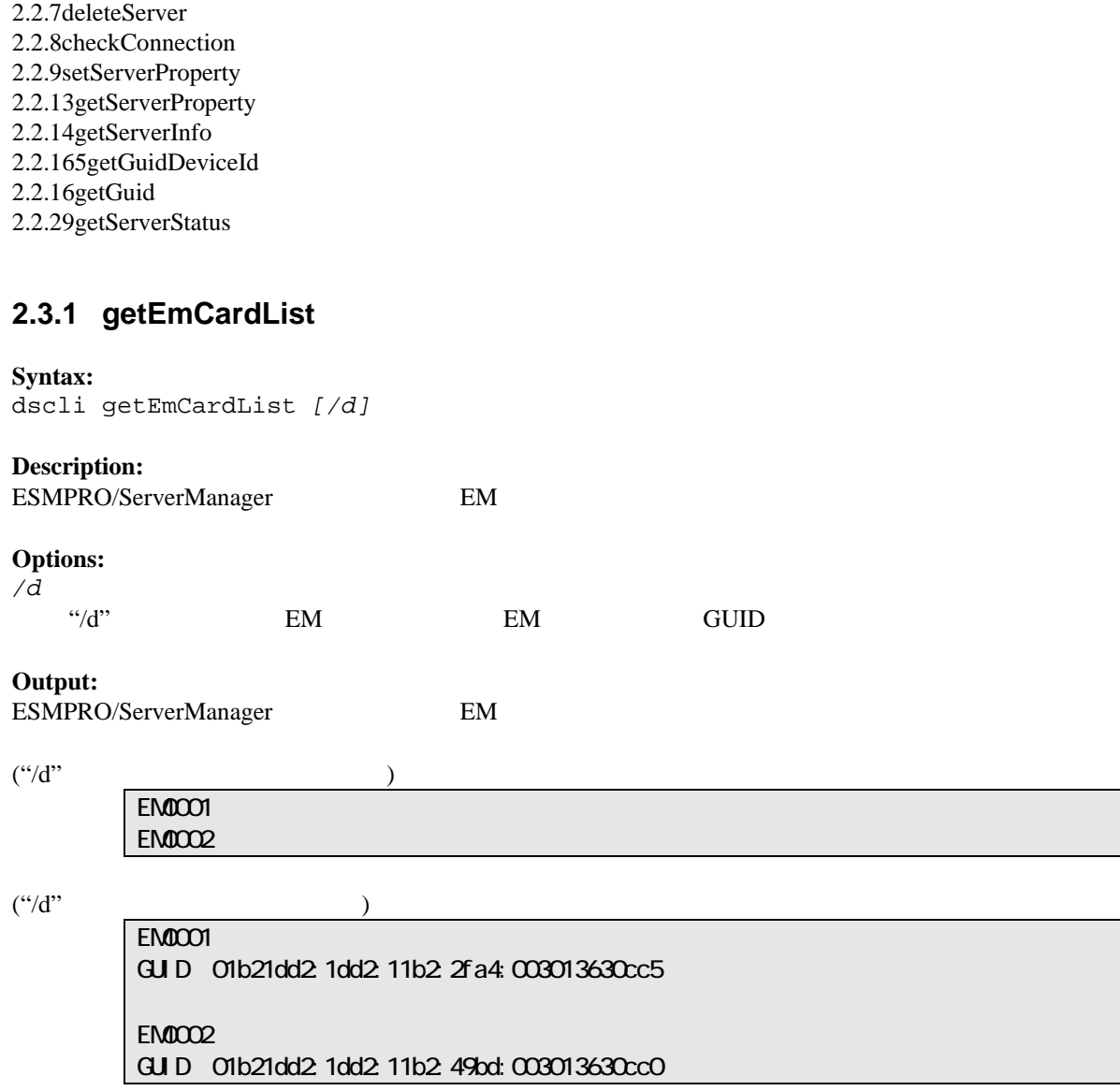

### <span id="page-54-2"></span>**2.3.2 getEmActiveState**

#### **Syntax:**

dscli getEmActiveState *EmCard*

#### **Description:**

EM 7

**Options:** 

*Server*  EM  $\mathbb{E}$ 

#### **Output:**

Active Standby

### <span id="page-55-0"></span>**2.3.3 identfyEm**

**Syntax:** 

### dscli identifyEm *EmCard [/x SwmSlotNumber]*

**Description:** 

 $EM$  **EM** 15 秒間点灯させます。EM カードがアクティブな場合のみ実行できます。

**Options:** 

*EmCard*  EM

*/x SwmSlotNumber*   $\mathbb{E}$ M

### <span id="page-55-1"></span>**2.3.4 getEmStatusLamp**

**Syntax:**  dscli getEmStatusLamp *EmCard [/x SwmSlotNumber]*

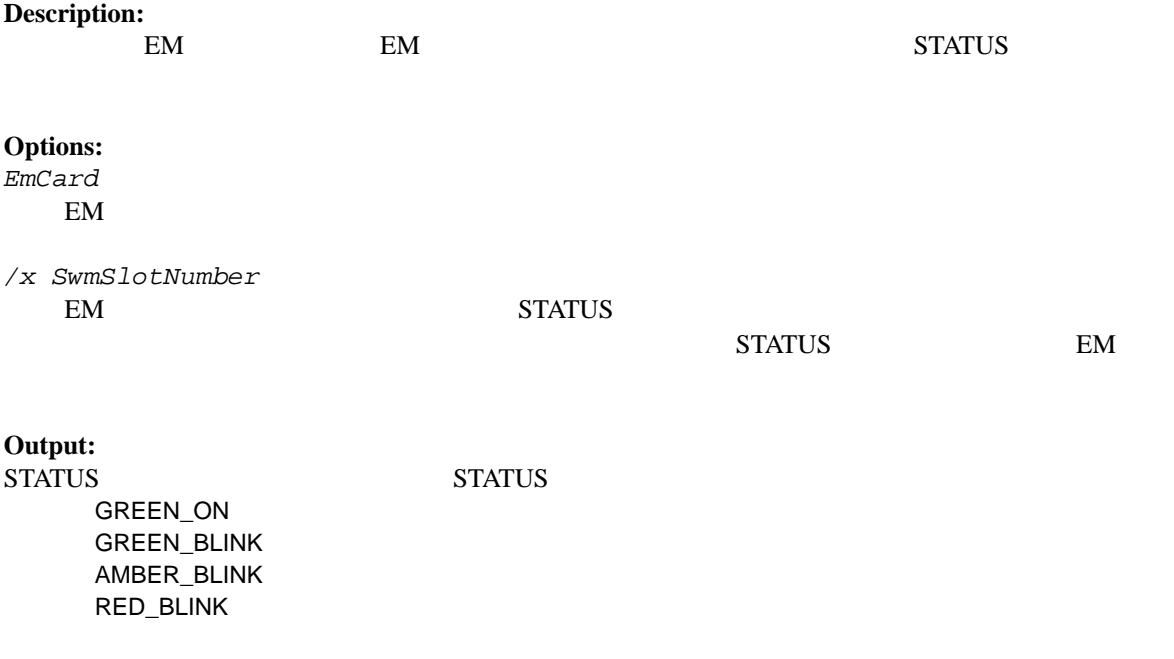

### <span id="page-56-0"></span>**2.4** 筐体管理系コマンド

### <span id="page-56-1"></span>**2.4.1 getBladeEnclosureList**

**Syntax:**  dscli getBladeEnclosureList

**Description:**  ESMPRO/ServerManager 上に登録されている管理対象サーバまたは EM カードが搭載されているブ

**Output:** 

 $E(M)$ 

### <span id="page-56-2"></span>**2.4.2 getChassisSlotState**

**Syntax:** 

dscli getChassisSlotState *ChassisName*

#### **Description:**

**Options:**  *ChassisName* 

#### **Output:**

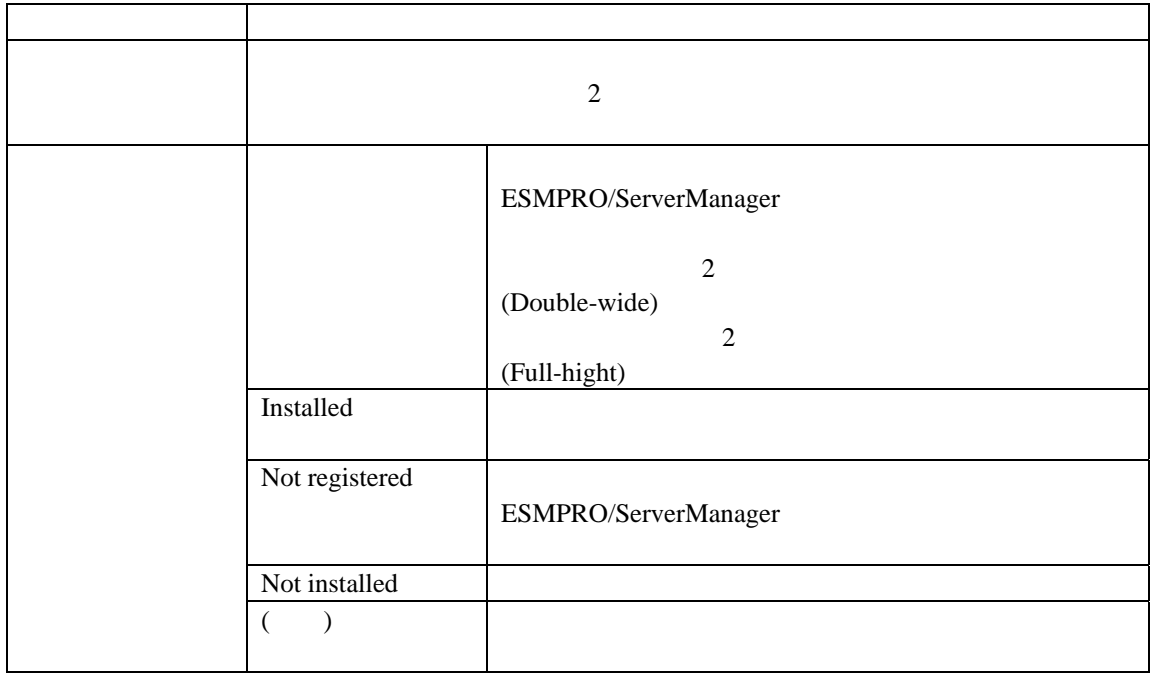

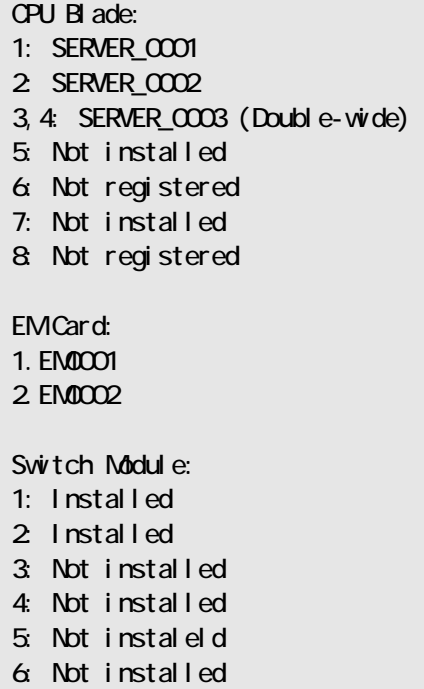

## <span id="page-57-0"></span>**2.4.3 getChassisInfo**

**Syntax:**  dscli getChassisInfo *ChassisName*

**Description:** 

**Options:**  *ChassisName* 

#### **Output:**

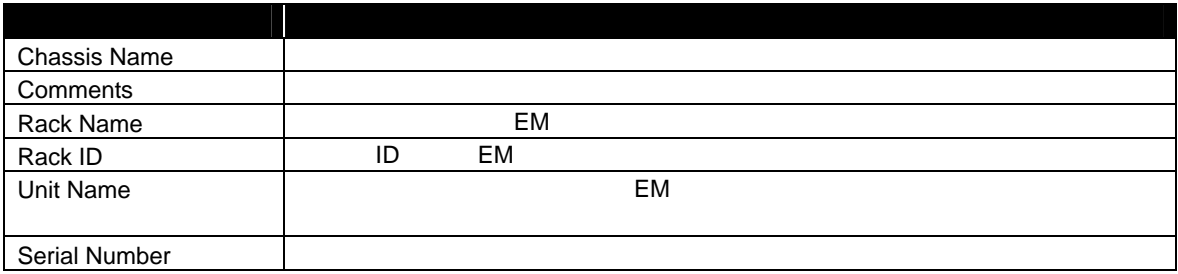

### <span id="page-57-1"></span>**2.4.4 setChassisProperty**

**Syntax:** 

```
dscli setChassisProperty ChassisName PropertyName Value
```
ESMPRO/Server Manager Ver.5

#### **Description:**

#### **Options:**

*ChassisName* 

*PropertyName* 

*Value* 

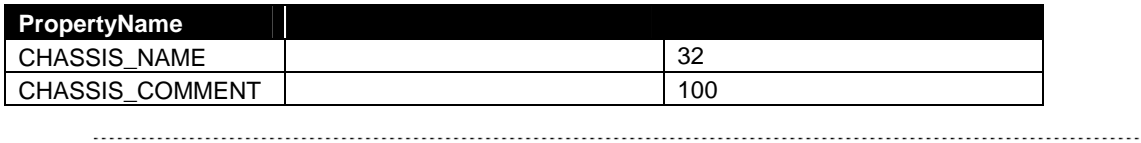

 $\begin{minipage}{0.5\linewidth} \begin{tabular}{l} \textbf{0.04}\end{tabular} \begin{tabular}{l} \textbf{0.04}\end{tabular} \begin{tabular}{l} \textbf{0.04}\end{tabular} \end{minipage} \begin{minipage}{0.5\linewidth} \begin{tabular}{l} \textbf{0.04}\end{tabular} \end{minipage} \begin{tabular}{l} \textbf{1.04}\end{tabular} \end{minipage} \begin{minipage}{0.5\linewidth} \begin{tabular}{l} \textbf{1.04}\end{tabular} \end{minipage} \begin{minipage}{0.5\linewidth} \begin{tabular}{l}$ 

### <span id="page-58-0"></span>**2.4.5 getChassisProperty**

#### **Syntax:**

dscli getChassisProperty *ChassisName PropertyName*

#### **Description:**

**Options:**  *ChassisName* 

*PropertyName* 

[2.4.4](#page-57-1) [setChassisProperty](#page-57-1)

**Output:** 

### **2.4.6 setBladeAutoSetting**

<span id="page-58-1"></span>**Syntax:**  dscli setBladeAutoSetting *ChassisName SlotNumber PropertyName Value*

#### **Description:**

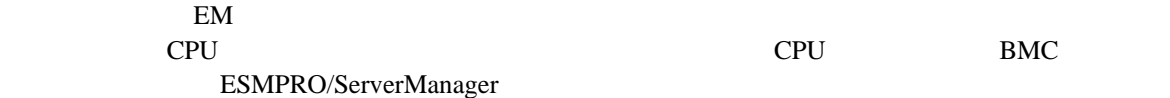

ESMPRO/Server Manager Ver.5

**Options:** 

*ChassisName* 

*SlotNumber*   $CPU$   $"all"$ 

*PropertyName* 

*Value* 

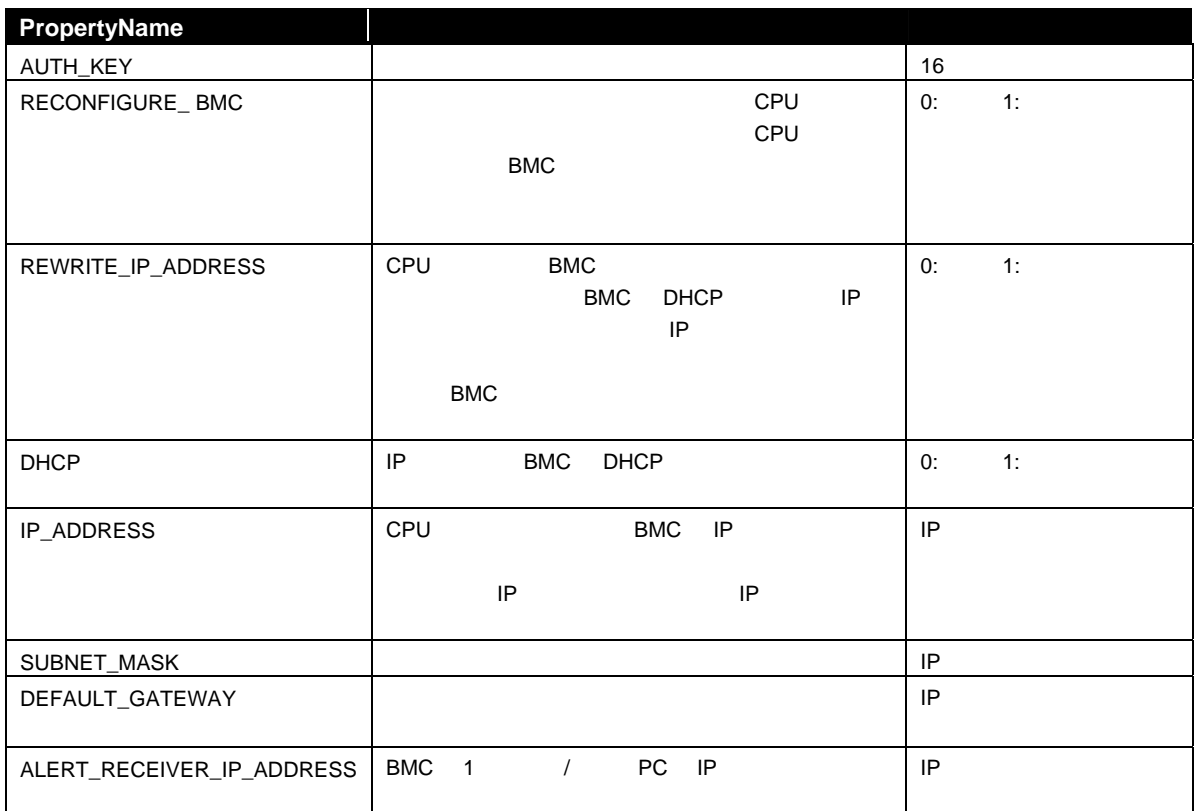

### <span id="page-59-0"></span>**2.4.7 getBladeAutoSetting**

**Syntax:** 

dscli getBladeAutoSetting *ChassisName SlotNumber*

#### **Description:**

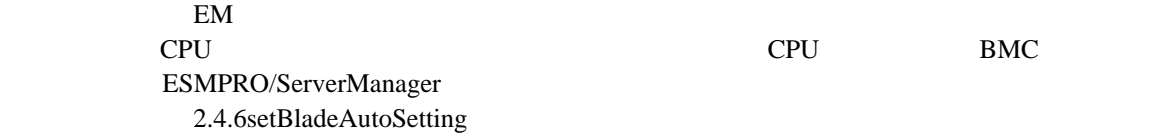

**Options:**  *ChassisName*  *SlotNumber*  CPU <sub>The set</sub> and the set of the set of the set of the set of the set of the set of the set of the set of the set of the set of the set of the set of the set of the set of the set of the set of the set of the set of the se

#### **Output:**

RECONFIGURE\_BMC Disable REWRITE\_IP\_ADDRESS:Diasable DHCP:Enable ALERT\_RECEIVER\_IP\_ADDRESS:192.168.14.18

### <span id="page-61-0"></span>**2.5** 通信管理系コマンド

### <span id="page-61-1"></span>**2.5.1 connect**

**Syntax:**  dscli connect *Server*

#### **Description:**

#### **Options:**

<span id="page-61-4"></span>*Server* 

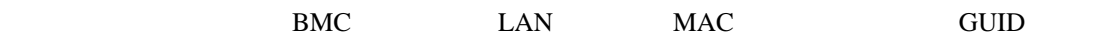

### <span id="page-61-2"></span>**2.5.2 disconnect**

**Syntax:**  dscli disconnect

**Description:** 

### <span id="page-61-3"></span>**2.5.3 getConnectionStatus**

**Syntax:** 

dscli getConnectionStatus

#### **Description:**

#### **Output:**

 $8$ 

**CONNECTING** CONNECTED DISCONNECTING DISCONNECTED CONNECTION\_FAILURE NO\_CARRIER **BUSY** NO\_DIALTONE

## <span id="page-62-0"></span>**2.6** 環境設定系コマンド

### <span id="page-62-1"></span>**2.6.1 setOption**

**Syntax:**  dscli setOption *OptionName Value*

**Description:**  ESMPRO/ServerManager

#### **Options:**

*OptionName* 

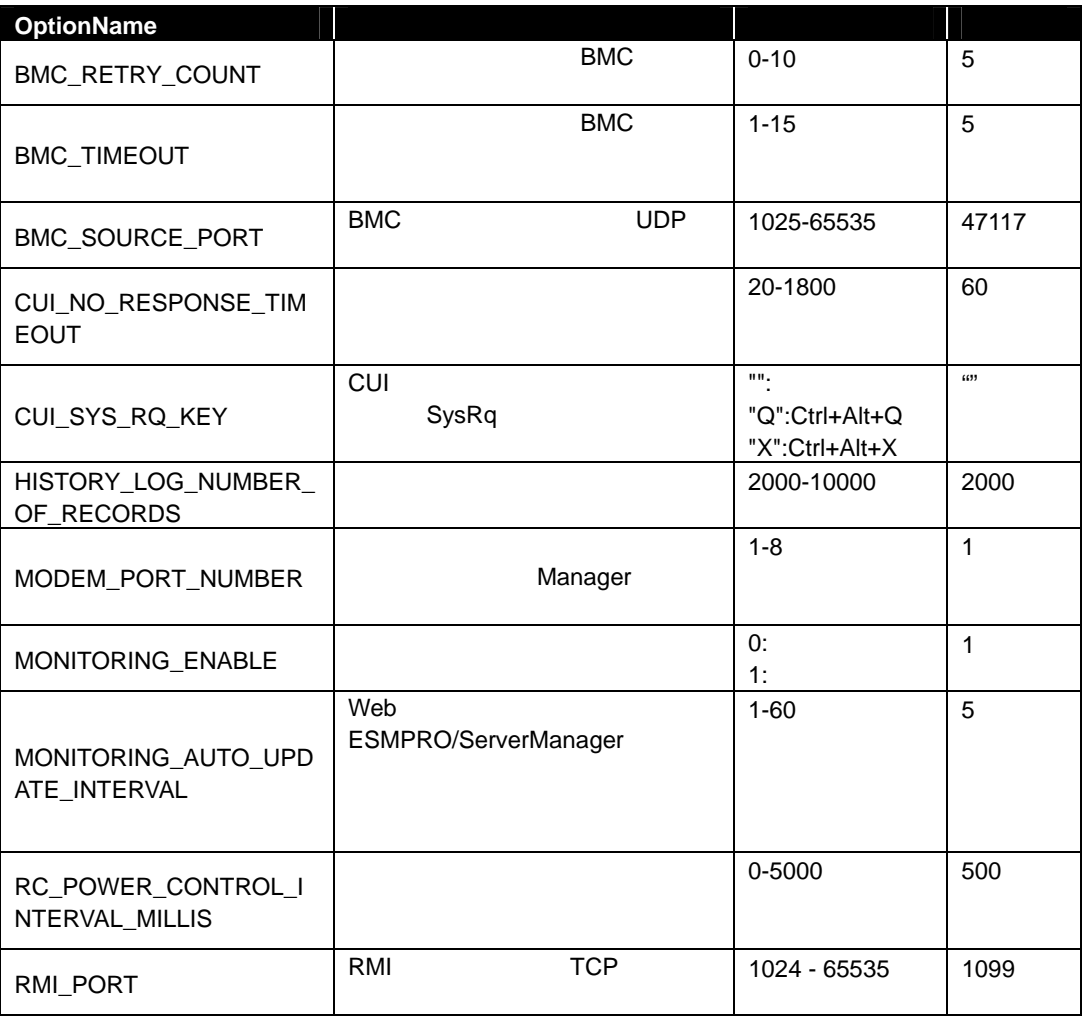

*Value* 

### <span id="page-62-2"></span>**2.6.2 getOption**

**Syntax:** 

dscli getOption *OptionName*

#### **Description:**

ESMPRO/ServerManager

#### **Options:**

*OptionName* 

setOption

**Output:** 

### <span id="page-63-0"></span>**2.6.3 getPermitIpAddrList**

#### **Syntax:**

dscli getPermitIpAddrList

**Description:** 

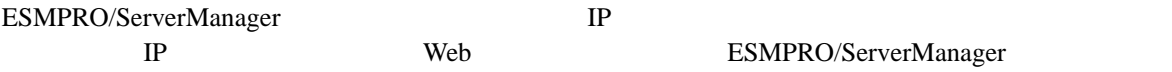

 $2.6.1$ 

# **Output:**

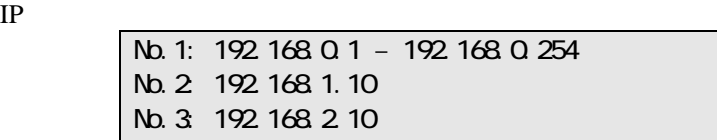

### <span id="page-63-1"></span>**2.6.4 isPermitIpAddr**

#### **Syntax:**

dscli isPermitIpAddr *CheckIpAddr*

#### **Description:**

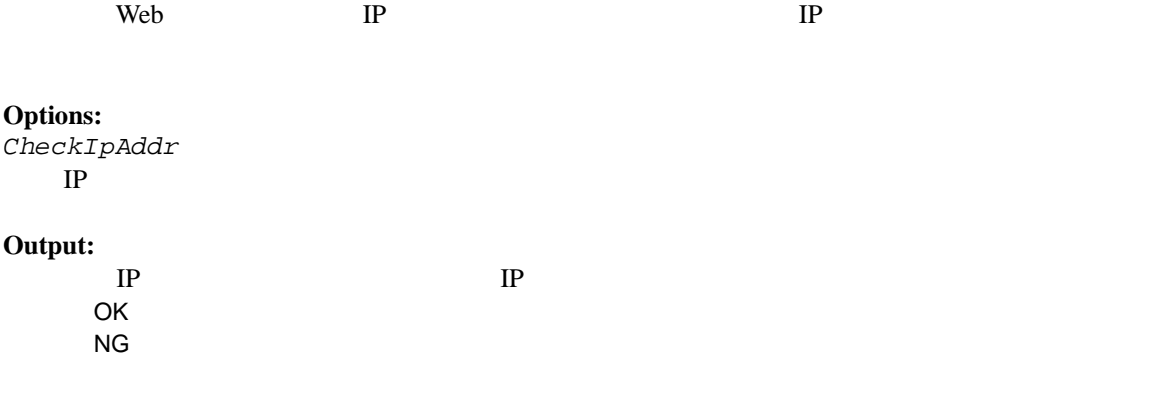

### <span id="page-63-2"></span>**2.6.5 addPermitIpAddr**

**Syntax:** 

#### dscli addPermitIpAddr *StartIpAddr [EndIpAddr]*

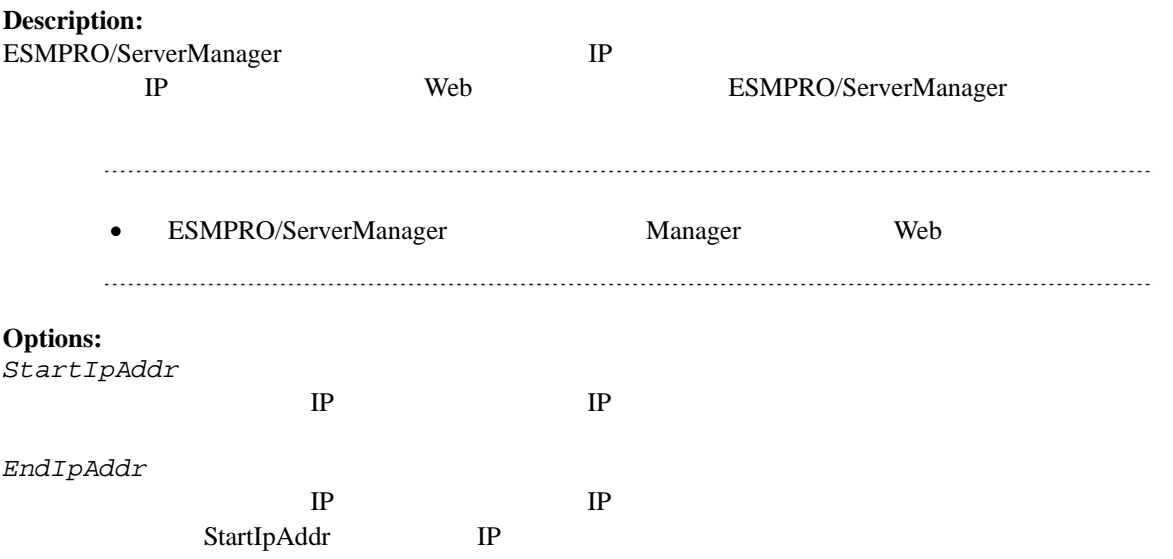

### <span id="page-64-0"></span>**2.6.6 removePermitIpAddr**

**Syntax:** 

dscli removePermitIpAddr *StartIpAddr [EndIpAddr]*

#### **Description:**

**The View System IP** The Neb The IP 30 and 2012 The Present System IP 30 and 2012 The Present System IP 30 and 2013

#### **Options:**

*StartIpAddr*   $IP$ 

*EndIpAddr*   $IP$ 

### <span id="page-64-1"></span>**2.6.7 clearPermitIpAddr**

#### **Syntax:**

dscli clearPermitIpAddr

#### **Description:**

**The Veb** TP

### <span id="page-65-0"></span>**2.7** ユーザ管理系コマンド

### <span id="page-65-1"></span>**2.7.1 createUser**

#### **Syntax:**

dscli createUser *UserName Password*

#### **Description:**

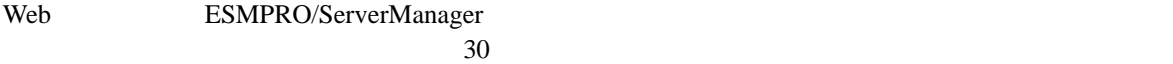

#### **Options:**

*UserName* 

 $16$ 

#### *Password*

6 16

*•* UserName UserName

### <span id="page-65-2"></span>**2.7.2 deleteUser**

**Syntax:**  dscli deleteUser *UserName*

**Description:**  Web ESMPRO/ServerManager

**Options:**  *UserName* 

### <span id="page-65-3"></span>**2.7.3 getUserList**

**Syntax:**  dscli getUserList

#### **Description:**

#### **Output:**

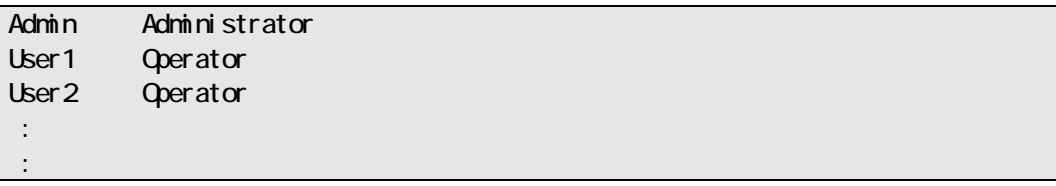

### <span id="page-66-0"></span>**2.7.4 setUserProperty**

#### **Syntax:**

dscli setUserProperty *UserName PropertyName Value*

#### **Description:**

#### **Options:**

*UserName* 

*PropertyName* 

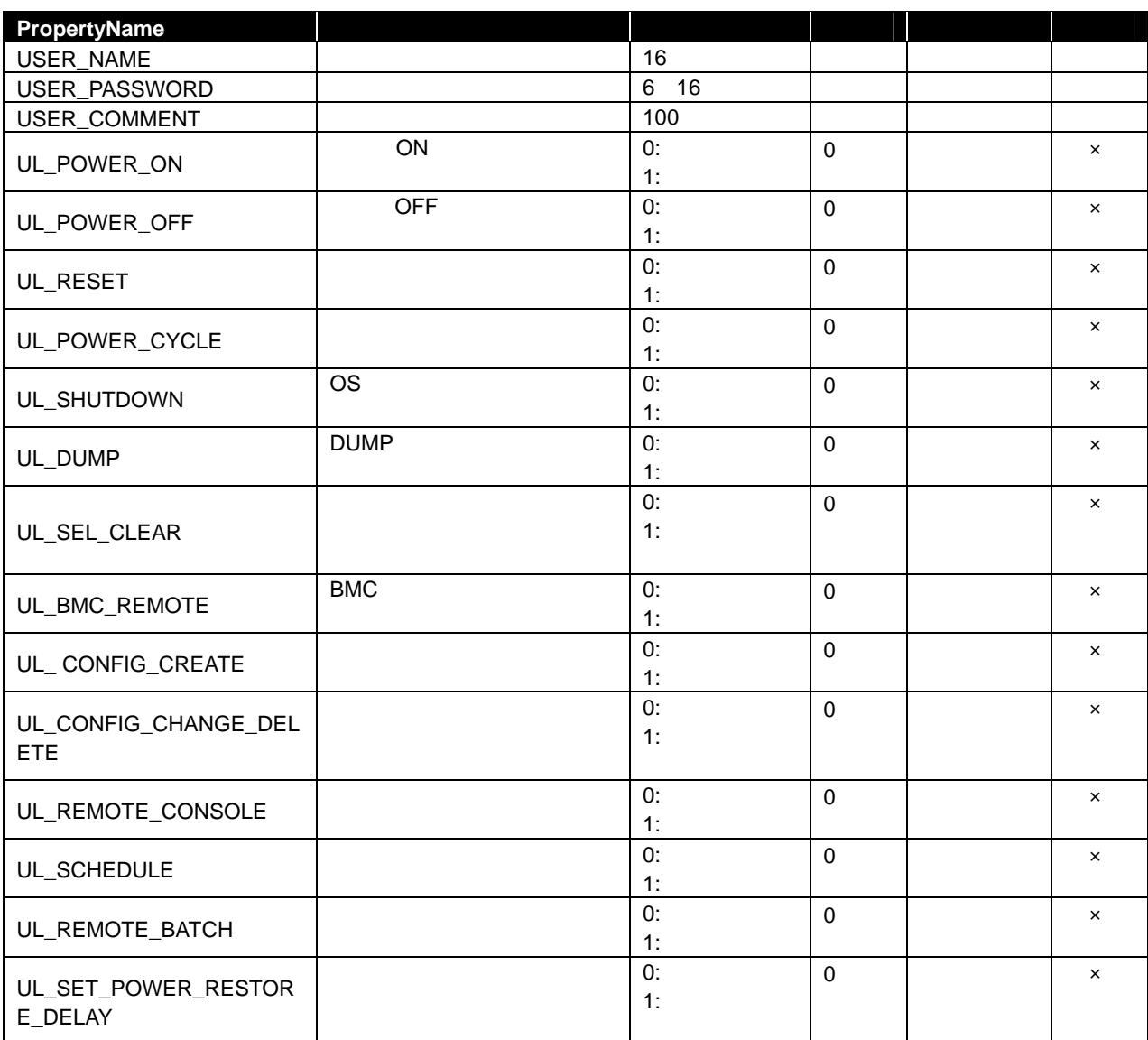

 $\times$ 

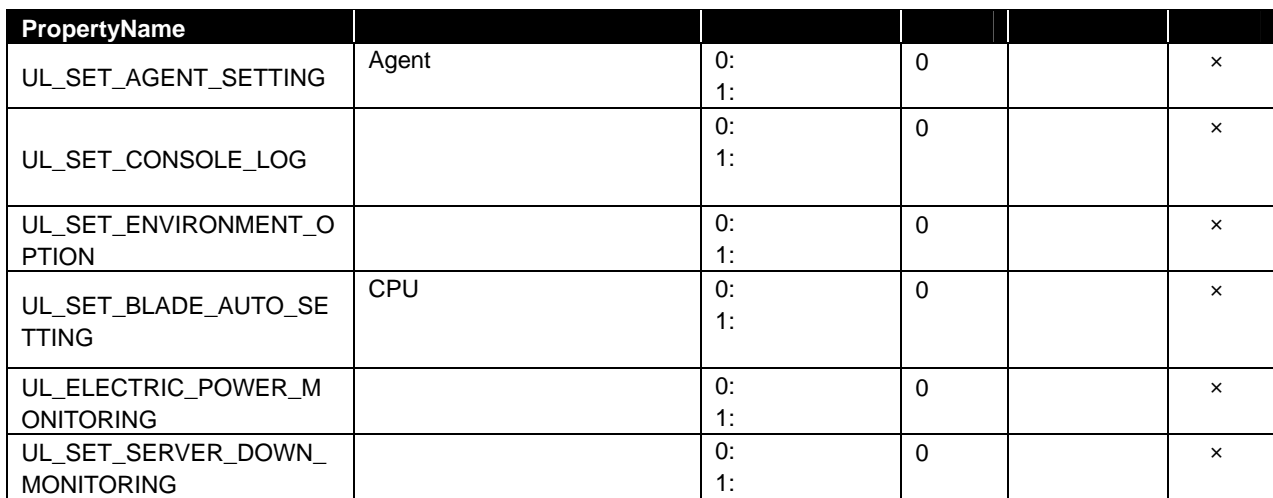

*Value* 

• USER\_NAME

### <span id="page-67-0"></span>**2.7.5 getUserProperty**

#### **Syntax:**

dscli getUserProperty *UserName PropertyName*

#### **Description:**

#### **Options:**

*UserName* 

*PropertyName* 

[setUserProperty](#page-66-0) USER\_PASSWORD

USER\_NAME に既に登録されているユーザの名前は指定できません。

 $2.7.4$ 

**Output:** 

### <span id="page-68-0"></span>**2.8** その他のコマンド

### <span id="page-68-1"></span>**2.8.1 getApplicationLog**

**Syntax:** 

dscli getApplicationLog *[Number]*

#### **Description:**

Number

**Options:**  *Number* 

 $10$ 

 $\overline{1}$  OS IP

#### **Output:**

BMC IP

### <span id="page-68-2"></span>**2.8.2 about**

**Syntax:**  dscli about

**Description:**  ESMPRO/ServerManager

**Output:**  ESMPRO/ServerManager

### <span id="page-68-3"></span>**2.8.3 help**

**Syntax:**  dscli help *[CommandName]*

#### **Description:**

CommandName

CommandName

**Options:**  *CommandName* 

#### **Output:**

69

### **Revision History**

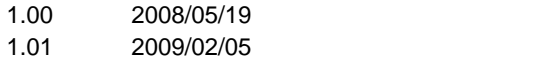

1.02 2009/10/06

ESMPRO/ServerManager Ver.5 © NEC Corporation 2009